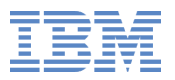

## **Networkingwith Linux on System <sup>z</sup>**

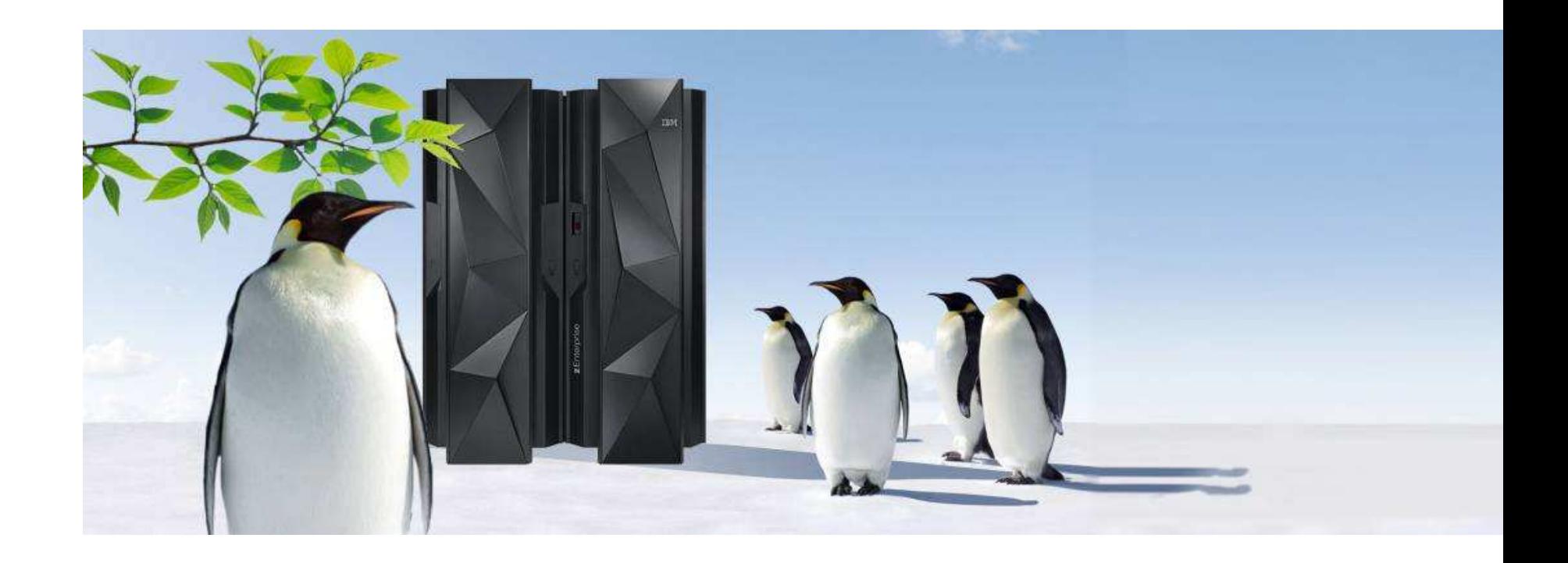

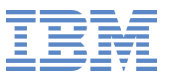

#### **Trademarks**

IBM, the IBM logo, and ibm.com are trademarks or registered trademarks of International Business Machines Corp., registered in many jurisdictions worldwide. Other product and service names might be trademarks of IBM or other companies. A current list of IBM trademarks is available on the Web at<br>Convright and trademark information at www.ihm.com/local/convtrade.abtml Copyright and trademark information at www.ibm.com/legal/copytrade.shtml.

#### **Notes:**

 Performance is in Internal Throughput Rate (ITR) ratio based on measurements and projections using standard IBM benchmarks in <sup>a</sup> controlled environment. The actual throughput that any user will experience will vary depending upon considerations such as the amount of multiprogramming in the user's job stream, the I/O configuration, the storage configuration, and the workload processed. Therefore, no assurance can be given that an individual user will achieve throughput improvements equivalent to the performance ratios stated here. IBM hardware products are manufactured from new parts, or new and serviceable used parts. Regardless, our warranty terms apply. All customer examples cited or described in this presentation are presented as illustrations of the manner in which some customers have used IBM products and the results they may have achieved. Actual environmental costs and performance characteristics will vary depending onindividual customer configurations and conditions. This publication was produced in the United States. IBM may not offer the products, services or features discussed in this document in other countries, and the information may be subject to change without notice. Consult yourlocal IBM business contact for information on the product or services available in your area. All statements regarding IBM's future directionand intent are subject to change or withdrawal without notice, and represent goals and objectives only.

Information about non-IBM products is obtained from the manufacturers of those products or their published announcements. IBM has not tested those products and cannot confirm the performance, compatibility, or any other claims related to non-IBM products. Questions on thecapabilities of non-IBM products should be addressed to the suppliers of those products.

Prices subject to change without notice. Contact your IBM representative or Business Partner for the most current pricing in your geography.

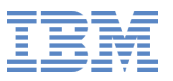

## **Agenda**

- **Overview**  $\bullet$
- Basic Network Setup $\bullet$
- Advanced Network Setup $\bullet$
- Networking Tools $\bullet$
- Problem Determination / Debugging $\bullet$

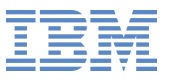

## **Networking Options**

- **OSA**  $\bullet$
- **HiperSockets**  $\bullet$
- Virtual NIC $\bullet$ 
	- Guest LAN
	- VSWITCH
- **CS**
- **CTC**
- **NETIUCV**  $\bullet$

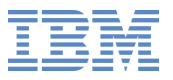

## **Networking Drivers**

- **QETH**  $\bullet$
- LCS $\bullet$
- CTC (functionally stable) $\bullet$
- NETIUCV (functionally stable) $\bullet$

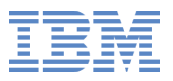

#### **Networking Drivers**

- CTC Channel-To-Channel Connection
- IUCV Inter User Communication Vehicle
- Device driver deprecated (kernel 2.6) $\bullet$
- Still available for backwards comptibility $\bullet$
- Migration path $\bullet$ 
	- $V$ irtual CTC and IUCV  $\Rightarrow$  Guest LAN<br>CTC in LPAB → HiperSeckete
	- CTC in LPAR ⇒ HiperSockets<br>CTC → OSA Express
	- $\mathsf{CTC} \Rightarrow \mathsf{OSA\text{-}Express}$

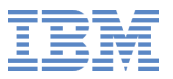

#### **QETH Device Driver**

- Supports $\bullet$ 
	- **CSA-Express**
	- **HiperSockets**  $\bullet$
	- Guest LAN $\bullet$
	- VSWITCH
- Primary network driver for Linux on System <sup>z</sup> $\bullet$

#### **System <sup>z</sup> Network**

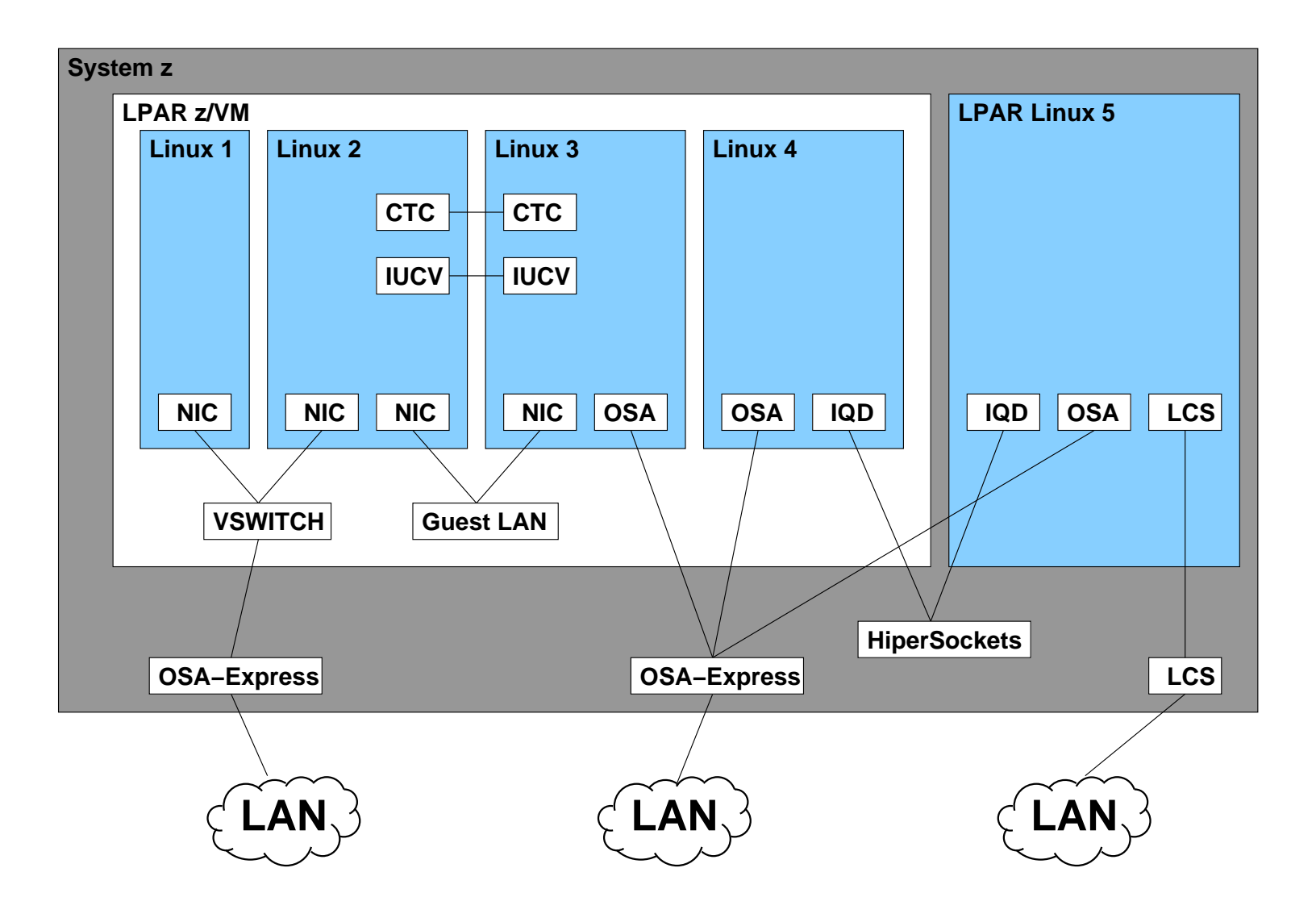

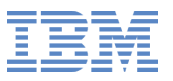

## **OSA**

- OSA Express (all adapters) $\bullet$
- 10 GbE, GbE, 1000BASE-T $\bullet$
- 640 TCP/IP stacks per CHPID $\bullet$
- Jumbo frame support  $\bullet$
- Concurrent LIC update $\bullet$

## **OSA**

- OSA Express2 $\bullet$ 
	- <sup>2</sup> CHPIDs with <sup>1</sup> port per CHPID (10 GbE <sup>1</sup> CHPID) $\bullet$
- OSA Express3 $\bullet$ 
	- Multimode or single mode fiber or copper cable $\bullet$
	- <sup>2</sup> CHPIDs with <sup>2</sup> port per CHPID (10 GbE <sup>1</sup> port) $\bullet$
	- DMA $\bullet$
	- Hardware data router
- **OSA-Express4S** 
	- Multimode or single mode fiber or copper cable $\bullet$
	- <sup>1</sup> CHPID shared by <sup>2</sup> ports $\bullet$
	- DMA $\bullet$
	- Gardware data router
	- IEDN support  $\bullet$
	- Checksum offload for IPv4 and IPv6

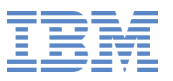

#### **HiperSockets**

- Up to 32 HiperSockets Networks $\bullet$
- Shared by 30 LPARs $\bullet$
- Communication through memory $\bullet$
- IPv4 and IPv6 support  $\bullet$
- Layer 2 and Layer 3 support  $\bullet$ 
	- Layer 2 and Layer 3 seperated
- VLAN
- Sniffer support $\bullet$

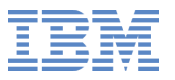

#### **Frame Size**

<sup>4</sup> different frame sizes $\bullet$ 

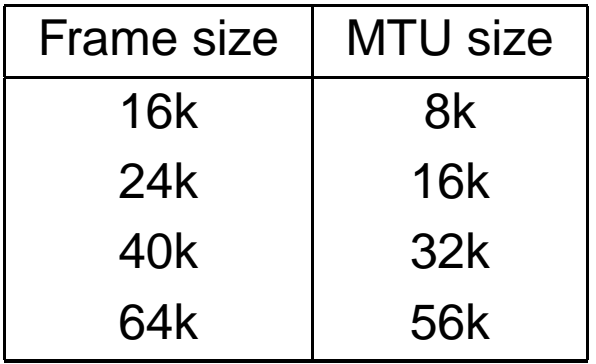

Frame size for HiperSockets network specific $\bullet$ 

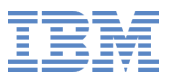

- Simulated LAN segment  $\bullet$
- Used with virtual Network Interface Card (NIC) $\bullet$
- **Types**  $\bullet$ 
	- QDIO Layer3 $\bullet$
	- HiperSockets Layer3 $\bullet$
	- Ethernet Layer2 $\bullet$
- No physical connection $\bullet$
- Unrestricted / restricted $\bullet$
- Supports IPv4 and IPv6 $\bullet$

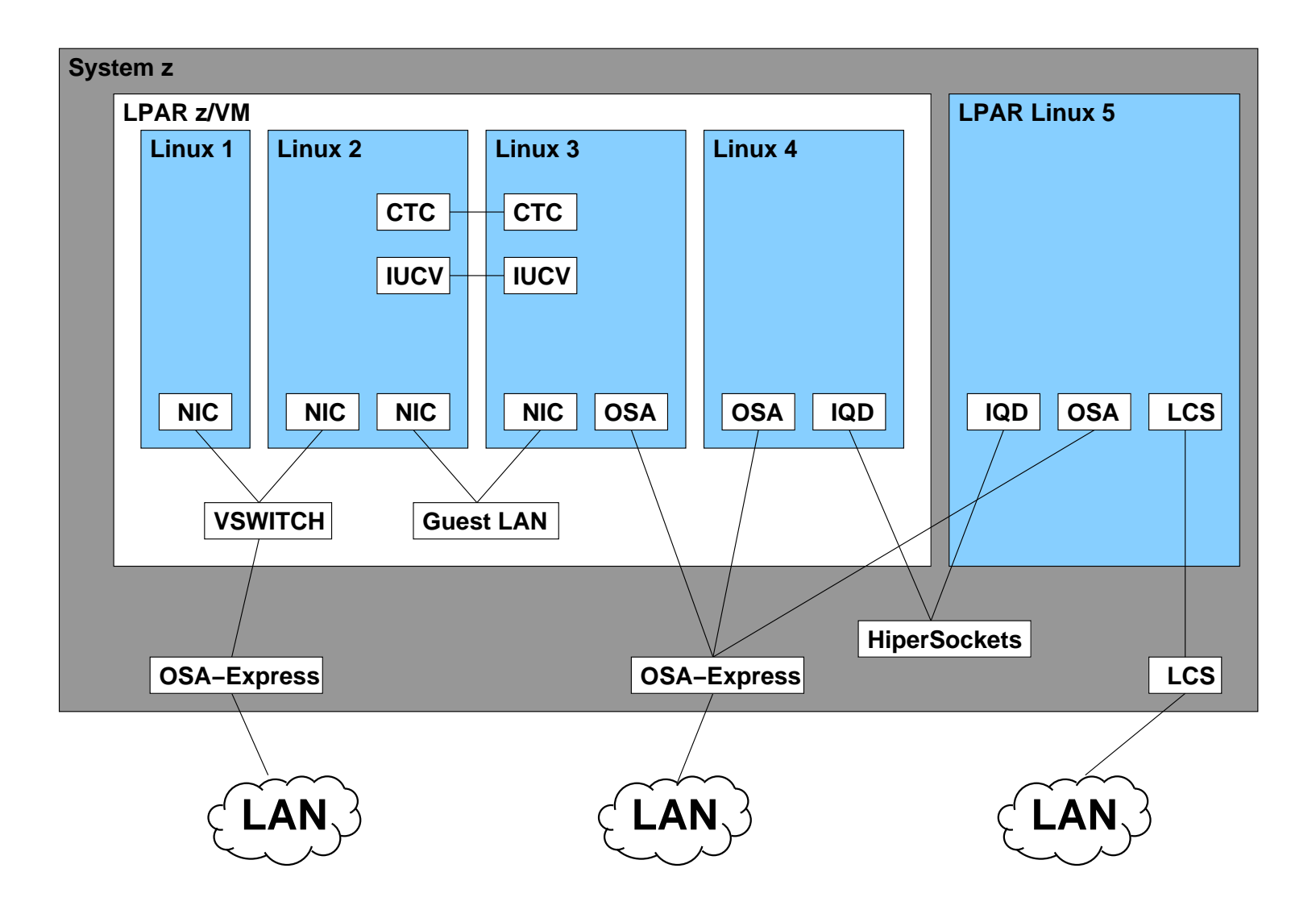

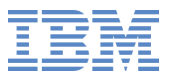

**Create Guest LAN** 

# modprobe vmcp # vmcp define lan mylan ownerid r3515038 type qdio LAN R3515038 MYLAN is created

**Create virtual Network Interface** 

# vm
p define ni <sup>0700</sup> <sup>q</sup>dio NIC 0700 is created; devices 0700–0702 defi<mark>n</mark>ed

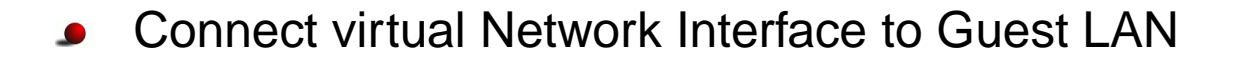

# vm
p ouple <sup>0700</sup> to <sup>r</sup> <sup>3</sup> <sup>5</sup> <sup>1</sup> <sup>5</sup> <sup>0</sup> <sup>3</sup> <sup>8</sup> mylan RPIMGRO31E RESOURCE R3515038.MYLAN SPECIFIED BY COUPLE COMMAND NOT FOUND NIC 0700 is connected to LAN R3515038 MYLAN

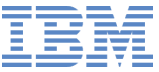

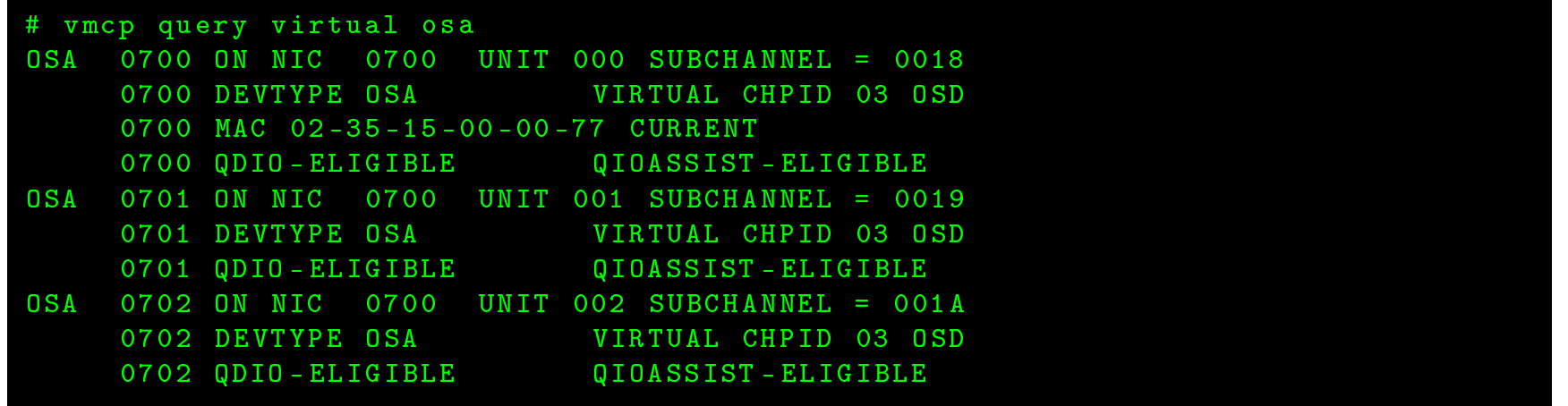

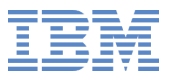

**Remove Guest LAN** 

# vm
p <sup>u</sup> <sup>n</sup> <sup>o</sup> <sup>u</sup> <sup>p</sup> <sup>l</sup> <sup>e</sup> <sup>0700</sup> NIC 0700 is disconnected from LAN R3515038 MYLAN

# vm
p deta
h ni <sup>0700</sup> NIC 0700 is destroyed; devices 0700-0702 detached

# vmcp detach lan mylan owner r3515038 LAN R3515038 MYLAN is destroyed

# **Virtual Switch - VSWITCH**

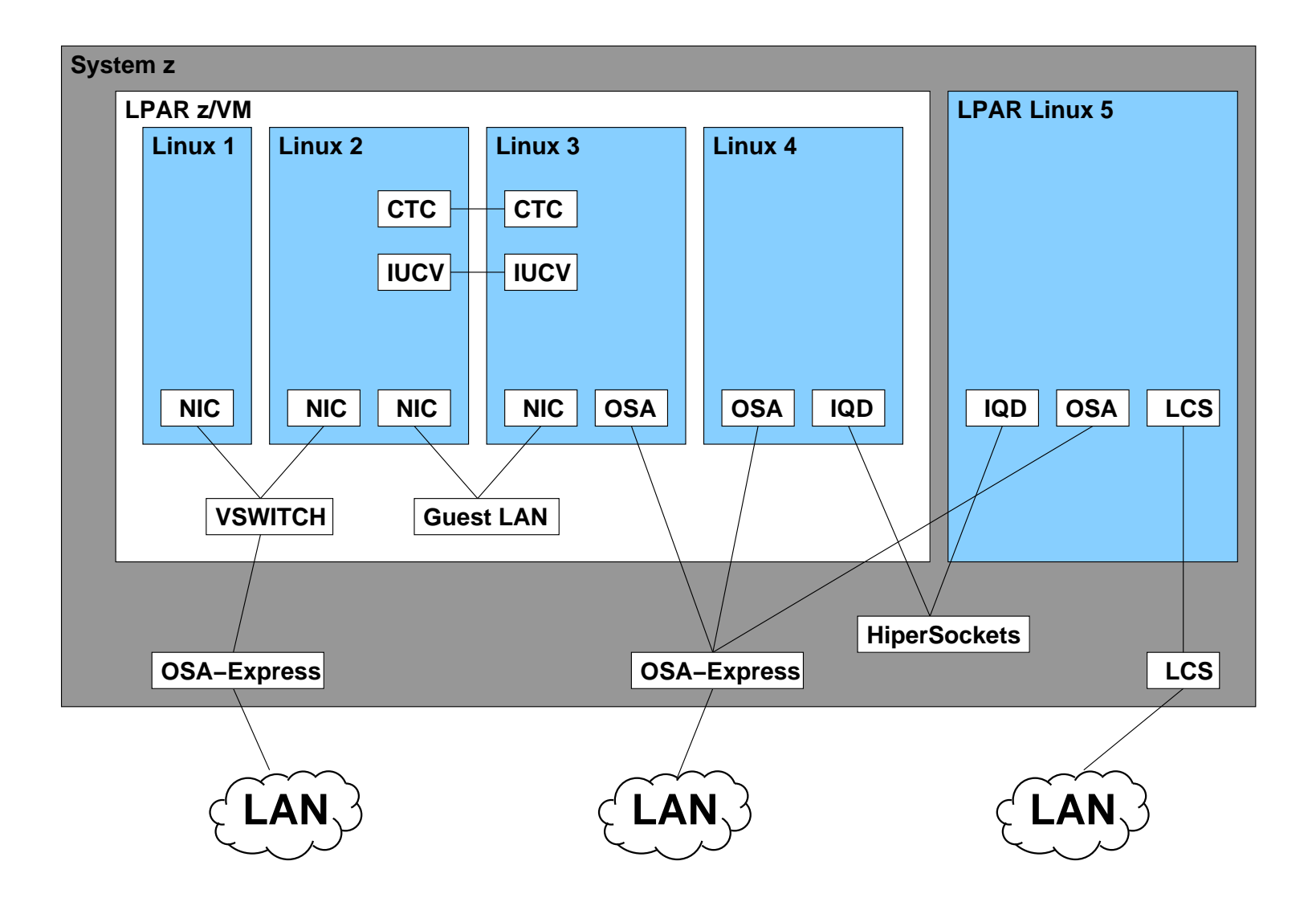

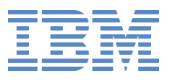

## **Virtual Switch**

- Connects to Guest LAN
- Up to 8 associated OSA connections $\bullet$
- Connects to external network using OSA-EXPRESS $\bullet$
- Redundant OSA-Express configuration $\bullet$
- Single subnet for physical and virtual network $\bullet$
- No router necessary $\bullet$
- Failover and Link Aggregation $\bullet$
- Port isolation

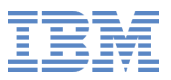

## **LAN Channel Station - LCS**

- OSA Express in non-QDIO mode
	- HighSpeed TokenRing $\bullet$
	- ATM running Ethernet LAN Emulation $\bullet$
- May be preferred instead of QETH for security reasons $\bullet$ 
	- Administrator defines OSA Address Table ⇒ restricted access<br>Fer OFTH each Linux registers its sun IB address  $\bullet$
	- For QETH each Linux registers its own IP address $\bullet$
- Performance not as good as QETH $\bullet$

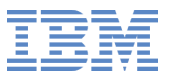

#### **Basic Network Setup**

- QETH manual setup $\bullet$ 
	- General $\bullet$
	- Make it persistent in SLES11 $\bullet$
- **QETH YaST2 setup in SLES11**

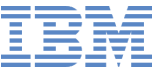

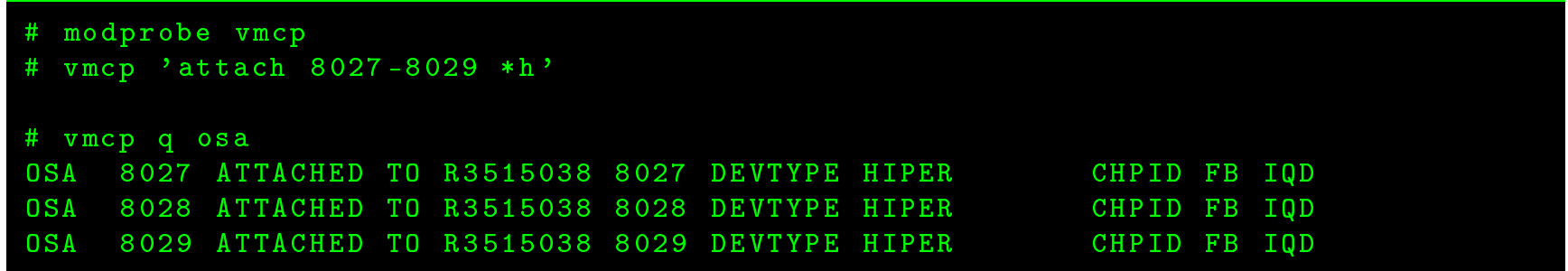

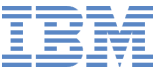

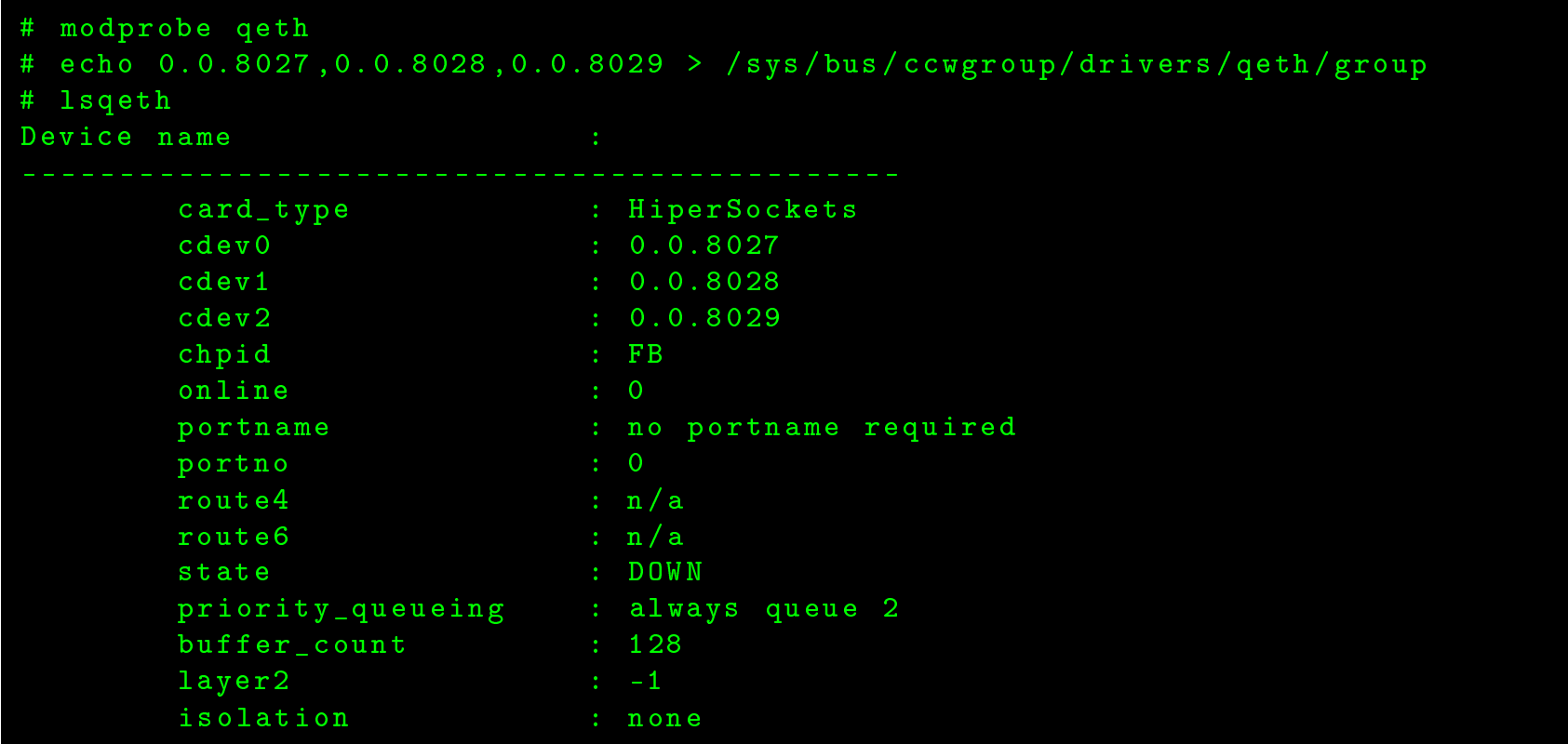

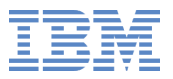

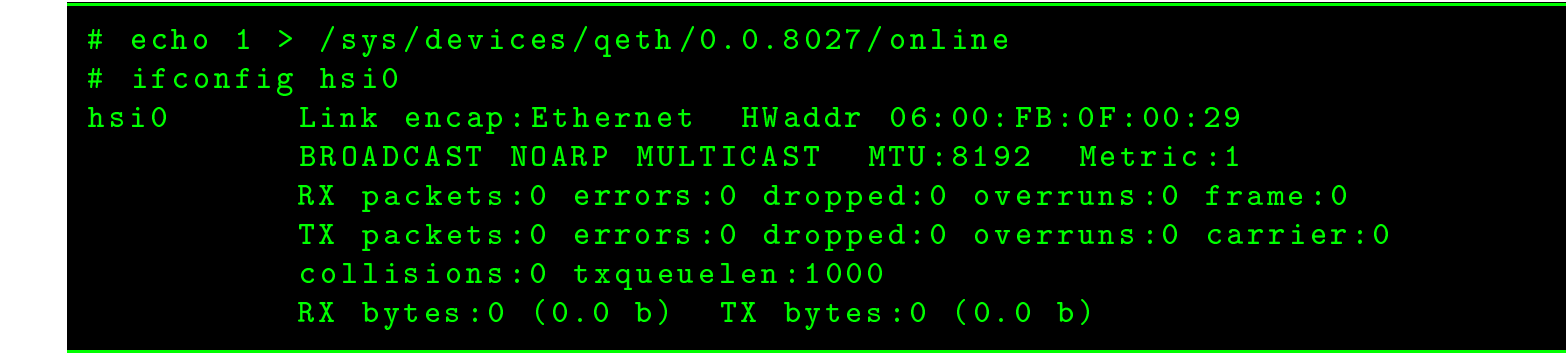

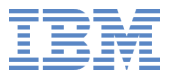

```
# i f 
 o n f i g hsi0 1 0 . 4 0 . 3 3 . 3 8
# ifconfig hsi0
hsi0Link encap: Ethernet HWaddr 06:00: FB: 0F: 00: 29
            inet addr:10.40.33.38  Bcast:10.255.255.255  Mask:255.0.0.0
            inet6 addr : fe80 ::400: fbff : fe0f :29/64 S
ope : Link
            UP BROADCAST RUNNING NOARP MULTICAST  MTU:8192  Metric:1
            RX packets:0 errors:0 dropped:0 overruns:0 frame:0
            TX packets:1 errors:0 dropped:0 overruns:0 carrier:0
            \verb|collisions|:\verb|0txqu-elen|:\verb|1000|RX bytes:0 (0.0 b) TX bytes:70 (70.0 b)
# ping 1 0 . 4 0 . 3 3 . 3 9
PING 1 0 . 4 0 . 3 3 . 3 9 ( 1 0 . 4 0 . 3 3 . 3 9 ) 56(84) bytes of data .
64 bytes from 10.40.33.39: icmp_seq=1 ttl=64 time=0.124 ms
64 bytes from 10.40.33.39: icmp_seq=2 ttl=64 time=0.074 ms
\mathbin{\char`\^} c--- 10.40.33.39 ping statistics ---
2 packets transmitted, 2 received, 0% packet loss, time 999ms
rtt min / avg / max / mdev = 0 . 0 7 4 / 0 . 0 9 9 / 0 . 1 2 4 / 0 . 0 2 5 ms
```
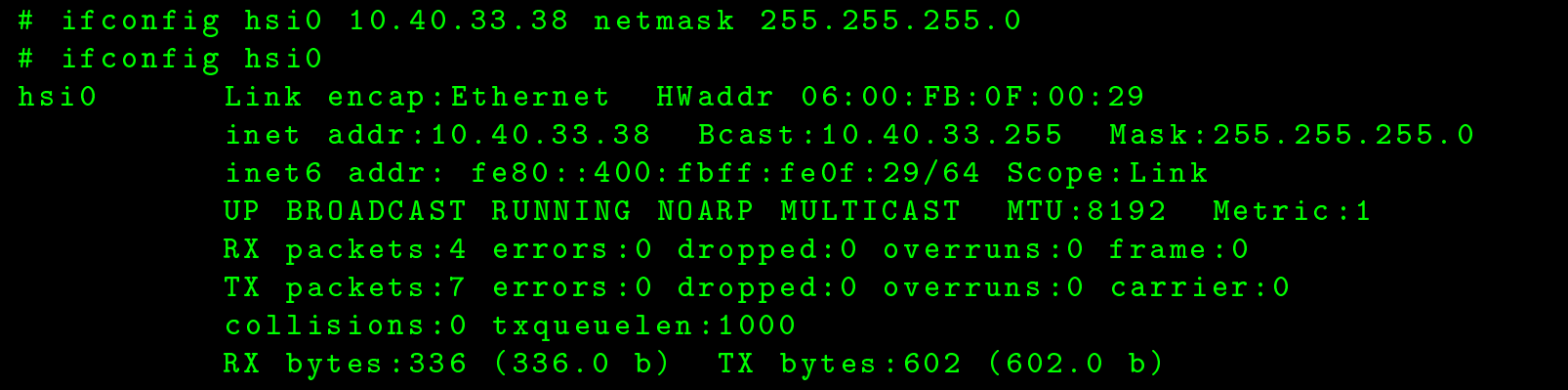

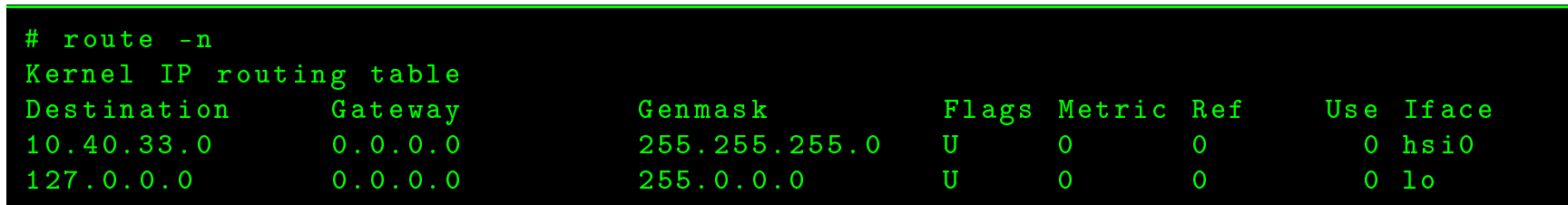

#### # route add default gw 10.40.33.1 hsi0

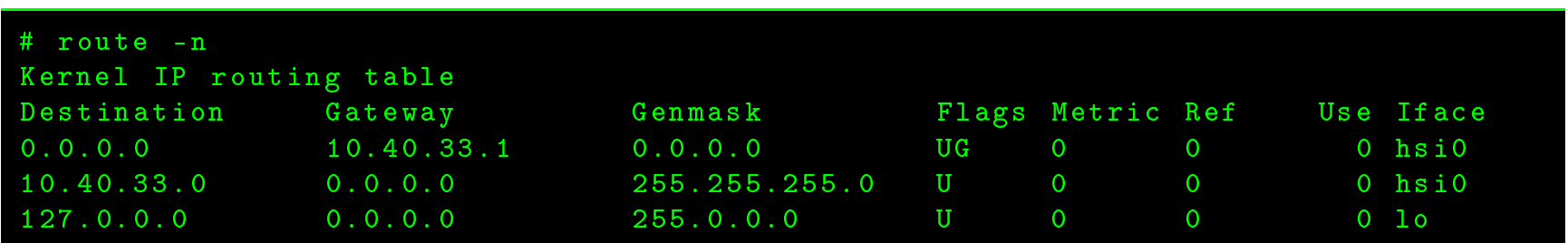

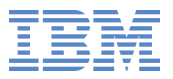

- Network configuration lost after reboot  $\bullet$
- Devices still attached to z/VM guest  $\bullet$

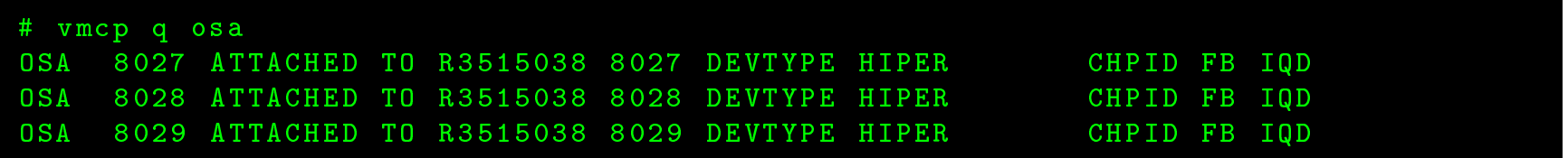

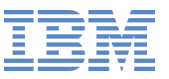

#### **QDIO Device Manual - SLES11**

#### Making it persistent

q <sup>e</sup> <sup>t</sup> h \_ <sup>o</sup> <sup>n</sup> f i g <sup>u</sup> <sup>r</sup> <sup>e</sup> <sup>0</sup> . <sup>0</sup> . <sup>8</sup> <sup>0</sup> <sup>2</sup> <sup>7</sup> <sup>0</sup> . <sup>0</sup> . <sup>8</sup> <sup>0</sup> <sup>2</sup> <sup>8</sup> <sup>0</sup> . <sup>0</sup> . <sup>8</sup> <sup>0</sup> <sup>2</sup> <sup>9</sup> <sup>1</sup>

- Adds the udev rules in
	- /etc/udev/rules.d/51-hsi-0.0.8027.rules $\bullet$
	- /etc/udev/rules.d/70-persistent-net.rules $\bullet$
- Create /etc/sysconfig/network/ifcfg-hsi0
	- Can copy ifcfg-hsi0 and modify $\bullet$

```
# /etc/sysconfig/network/ifcfg-hsi0
\texttt{BOOTPROTO='} static 'IPADDR = ' 1 0 . 4 0 . 3 3 . 3 8 '
BR0ADCAST='10.40.33.255'
STARTMDE = 'auto'N E T M A S K = ' 2 5 5 . 2 5 5 . 2 5 5 . 0 '
```
#### **QDIO Device Manual - SLES11**

# / et / udev / rules . <sup>d</sup> /51 - hsi - <sup>0</sup> . <sup>0</sup> . <sup>8</sup> <sup>0</sup> <sup>2</sup> <sup>7</sup> . rules # Configure hsi device at 0.0.8027/0.0.8028/0.0.8029 ACTION=="add", SUBSYSTEM=="drivers", KERNEL=="qeth", IMPORT{program}="collect 0. 0.8027 % <sup>k</sup> <sup>0</sup> . <sup>0</sup> . <sup>8</sup> <sup>0</sup> <sup>2</sup> <sup>7</sup> <sup>0</sup> . <sup>0</sup> . <sup>8</sup> <sup>0</sup> <sup>2</sup> <sup>8</sup> <sup>0</sup> . <sup>0</sup> . <sup>8</sup> <sup>0</sup> <sup>2</sup> <sup>9</sup> qeth " ACTION=="add", SUBSYSTEM=="ccw", KERNEL=="0.0.8027", IMPORT{program}="collect 0. 0.8027 % <sup>k</sup> <sup>0</sup> . <sup>0</sup> . <sup>8</sup> <sup>0</sup> <sup>2</sup> <sup>7</sup> <sup>0</sup> . <sup>0</sup> . <sup>8</sup> <sup>0</sup> <sup>2</sup> <sup>8</sup> <sup>0</sup> . <sup>0</sup> . <sup>8</sup> <sup>0</sup> <sup>2</sup> <sup>9</sup> qeth " ACTION=="add", SUBSYSTEM=="ccw", KERNEL=="0.0.8028", IMPORT{program}="collect 0. 0.8027 % <sup>k</sup> <sup>0</sup> . <sup>0</sup> . <sup>8</sup> <sup>0</sup> <sup>2</sup> <sup>7</sup> <sup>0</sup> . <sup>0</sup> . <sup>8</sup> <sup>0</sup> <sup>2</sup> <sup>8</sup> <sup>0</sup> . <sup>0</sup> . <sup>8</sup> <sup>0</sup> <sup>2</sup> <sup>9</sup> qeth " ACTION=="add", SUBSYSTEM=="ccw", KERNEL=="0.0.8029", IMPORT{program}="collect 0. 0.8027 % <sup>k</sup> <sup>0</sup> . <sup>0</sup> . <sup>8</sup> <sup>0</sup> <sup>2</sup> <sup>7</sup> <sup>0</sup> . <sup>0</sup> . <sup>8</sup> <sup>0</sup> <sup>2</sup> <sup>8</sup> <sup>0</sup> . <sup>0</sup> . <sup>8</sup> <sup>0</sup> <sup>2</sup> <sup>9</sup> qeth " ACTION=="remove", SUBSYSTEM=="drivers", KERNEL=="qeth", IMPORT{program}="collect -- remove <sup>0</sup> . <sup>0</sup> . <sup>8</sup> <sup>0</sup> <sup>2</sup> <sup>7</sup> % <sup>k</sup> <sup>0</sup> . <sup>0</sup> . <sup>8</sup> <sup>0</sup> <sup>2</sup> <sup>7</sup> <sup>0</sup> . <sup>0</sup> . <sup>8</sup> <sup>0</sup> <sup>2</sup> <sup>8</sup> <sup>0</sup> . <sup>0</sup> . <sup>8</sup> <sup>0</sup> <sup>2</sup> <sup>9</sup> qeth " ACTION=="remove", SUBSYSTEM=="ccw", KERNEL=="0.0.8027", IMPORT{program}="collect -- remove <sup>0</sup> . <sup>0</sup> . <sup>8</sup> <sup>0</sup> <sup>2</sup> <sup>7</sup> % <sup>k</sup> <sup>0</sup> . <sup>0</sup> . <sup>8</sup> <sup>0</sup> <sup>2</sup> <sup>7</sup> <sup>0</sup> . <sup>0</sup> . <sup>8</sup> <sup>0</sup> <sup>2</sup> <sup>8</sup> <sup>0</sup> . <sup>0</sup> . <sup>8</sup> <sup>0</sup> <sup>2</sup> <sup>9</sup> qeth " ACTION=="remove", SUBSYSTEM=="ccw", KERNEL=="0.0.8028", IMPORT{program}="collect -- remove <sup>0</sup> . <sup>0</sup> . <sup>8</sup> <sup>0</sup> <sup>2</sup> <sup>7</sup> % <sup>k</sup> <sup>0</sup> . <sup>0</sup> . <sup>8</sup> <sup>0</sup> <sup>2</sup> <sup>7</sup> <sup>0</sup> . <sup>0</sup> . <sup>8</sup> <sup>0</sup> <sup>2</sup> <sup>8</sup> <sup>0</sup> . <sup>0</sup> . <sup>8</sup> <sup>0</sup> <sup>2</sup> <sup>9</sup> qeth " ACTION=="remove", SUBSYSTEM=="ccw", KERNEL=="0.0.8029", IMPORT{program}="collect -- remove <sup>0</sup> . <sup>0</sup> . <sup>8</sup> <sup>0</sup> <sup>2</sup> <sup>7</sup> % <sup>k</sup> <sup>0</sup> . <sup>0</sup> . <sup>8</sup> <sup>0</sup> <sup>2</sup> <sup>7</sup> <sup>0</sup> . <sup>0</sup> . <sup>8</sup> <sup>0</sup> <sup>2</sup> <sup>8</sup> <sup>0</sup> . <sup>0</sup> . <sup>8</sup> <sup>0</sup> <sup>2</sup> <sup>9</sup> qeth " TEST=="[ccwgroup/0.0.8027]", GOTO="hsi-0.0.8027-end" ACTION=="add", SUBSYSTEM=="ccw", ENV{COLLECT\_0.0.8027}=="0", ATTR{[drivers/ccwgr oup : qeth]group }="0.0.8027,0.0.8028,0.0.8029" ACTION=="add", SUBSYSTEM=="drivers", KERNEL=="qeth", ENV{COLLECT\_0.0.8027}=="0", ATTR { [drivers/ccwgroup : qeth] group }= "0.0.8027 ,0.0.8028 ,0.0.8029 " LABEL <sup>=</sup> " hsi -0.0.8027 - end " ACTION=="add", SUBSYSTEM=="ccwgroup", KERNEL=="0.0.8027", ATTR{layer2}="0" ACTION=="add", SUBSYSTEM=="ccwgroup", KERNEL=="0.0.8027", ATTR{online}="1"

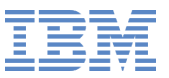

#### **QDIO Device Manual - SLES11**

/etc/udev/rules.d/70-persistent-net.rules $\bullet$ 

# / et / udev / rules . <sup>d</sup> /70 - persistent - net . rules

# <sup>S</sup> /390 qeth devi
e at <sup>0</sup> . <sup>0</sup> . <sup>8</sup> <sup>0</sup> <sup>2</sup> <sup>7</sup> SUBSYSTEM=="net", ACTION=="add", DRIVERS=="qeth", KERNELS=="0.0.8027", ATTR{type }== " 1 " , KERNEL == " hsi \* " , NAME <sup>=</sup> " hsi0 "

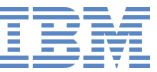

#### **QDIO Device YaST2 - SLES <sup>11</sup>**

#### $YaST2 - lan @ r3515038$ **Network Settings Global Options-Overview-Hostname/DNS-Routing-IP** Address **Name** OSA-Express or QDIO Device (QETH) 9.152.111.98 OSA Express Network card (0.0.f5f0) Not configured OSA Express Network card (0.0.f5f2) Not configured OSA Express Network card (0.0.f5f1) Not configured Hipersocket (0.0.8027) Not. configured Hipersocket (0.0.8028) Not configured Hipersocket (0.0.8029) Not configured Hipersocket (0.0.8027)BusID: 0.0.8027 The device is not configured. Press Edit to configure. [Add][Edit][Delete] [Back] [Cancel]  $[He1p]$  $E$  OK  $I$  $He1p$ **F4 Edit F5 Delete F9 Cancel F10 OK** F<sub>3</sub> Add

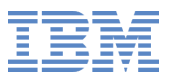

## **QDIO Device YaST2 - SLES <sup>11</sup>**

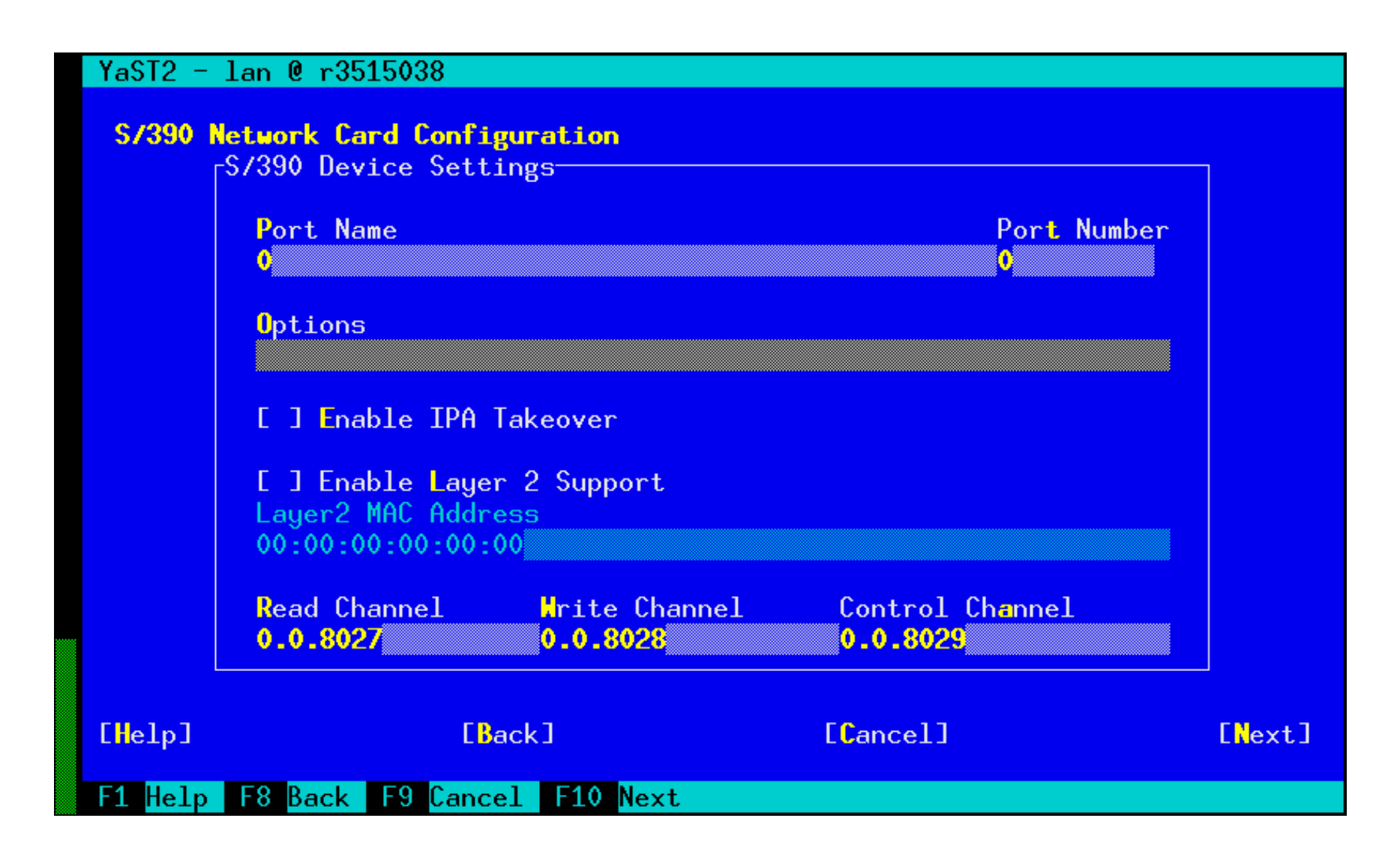

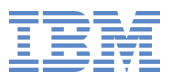

## **QDIO Device YaST2 - SLES <sup>11</sup>**

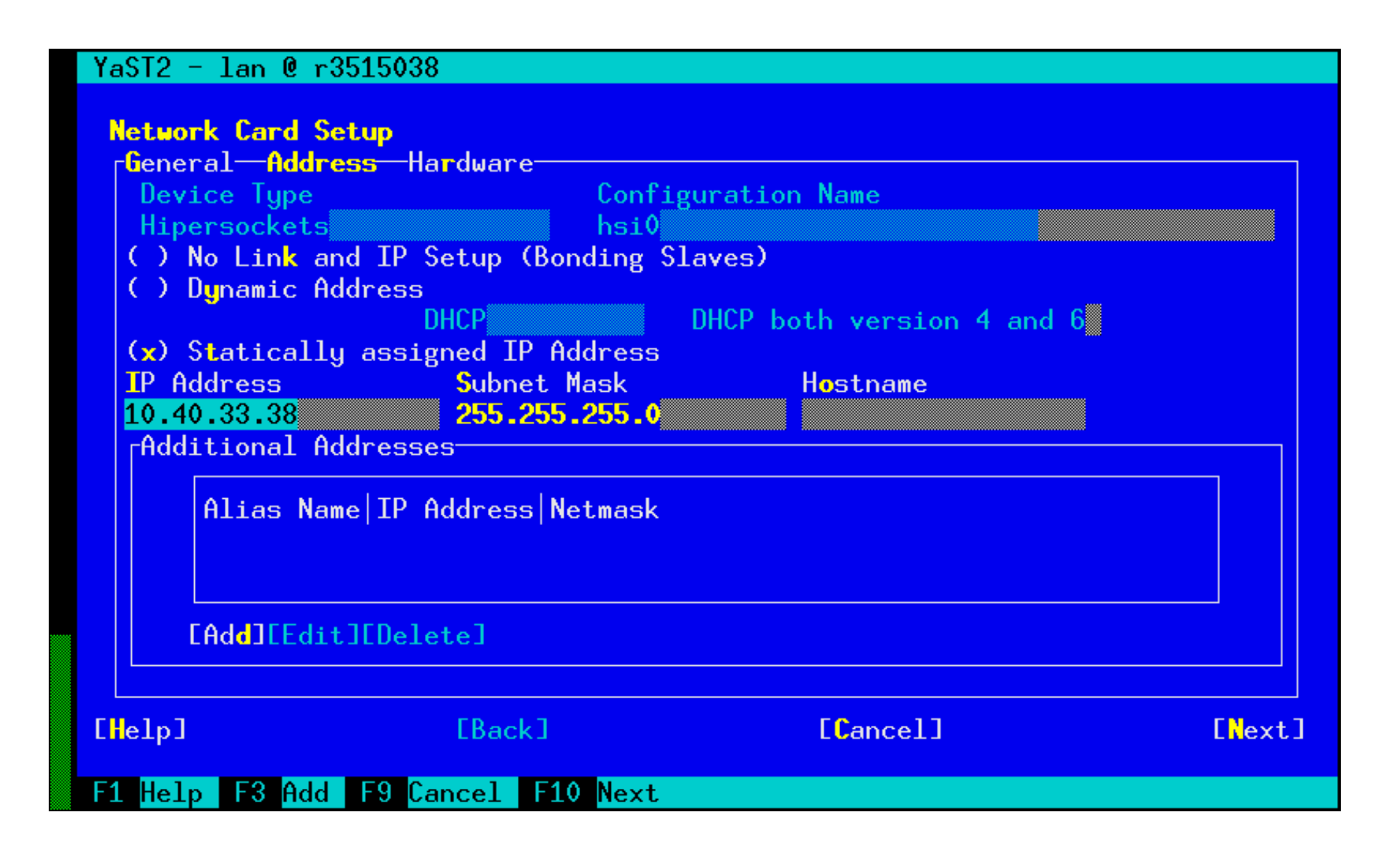

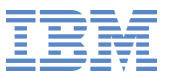

#### **QDIO - Queued Direct I/O**

- **OSA**
- **HiperSockets**  $\bullet$
- FCP $\bullet$

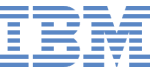

#### **QDIO Architecture**

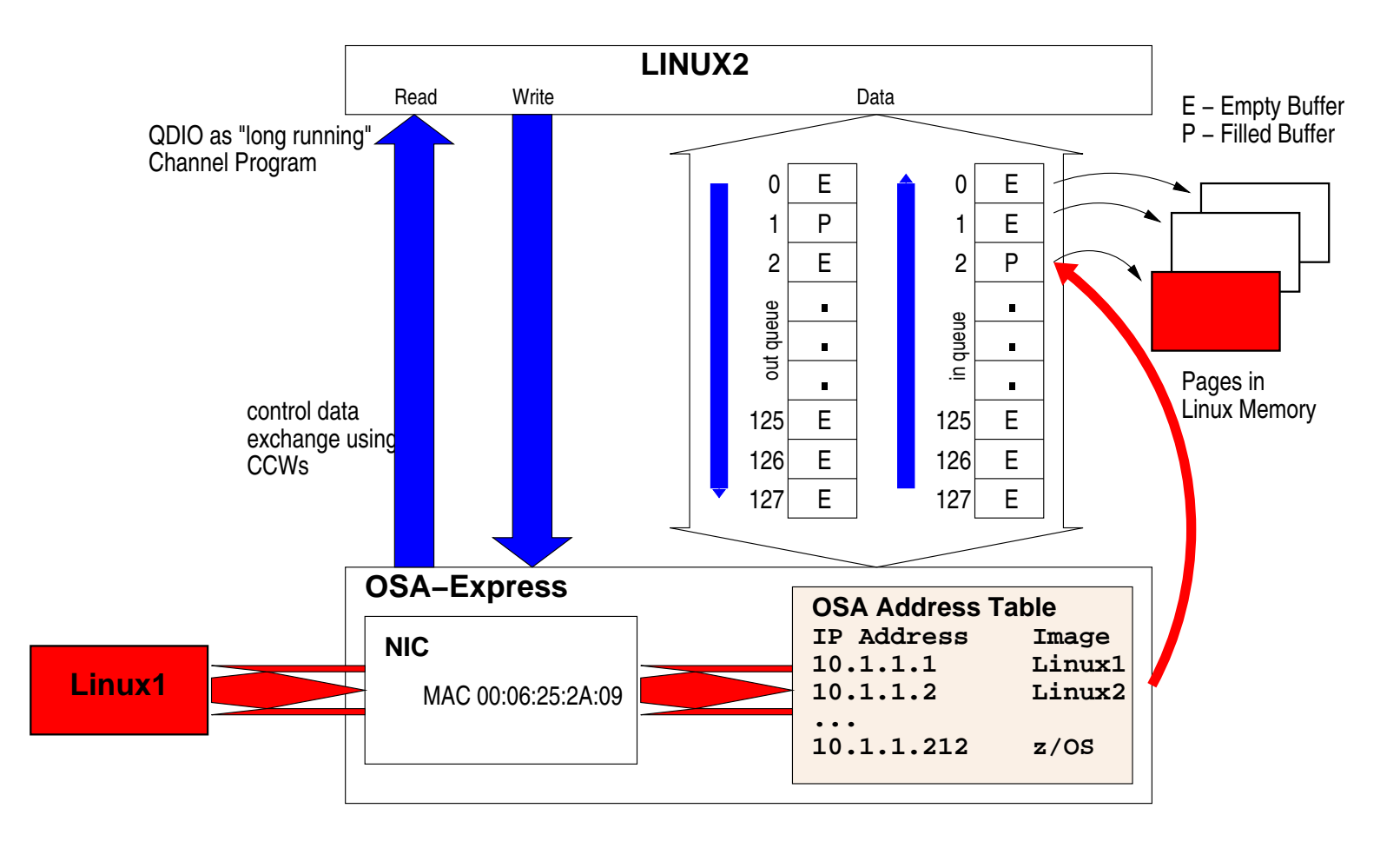

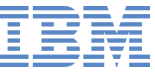

#### **QDIO Architecture**

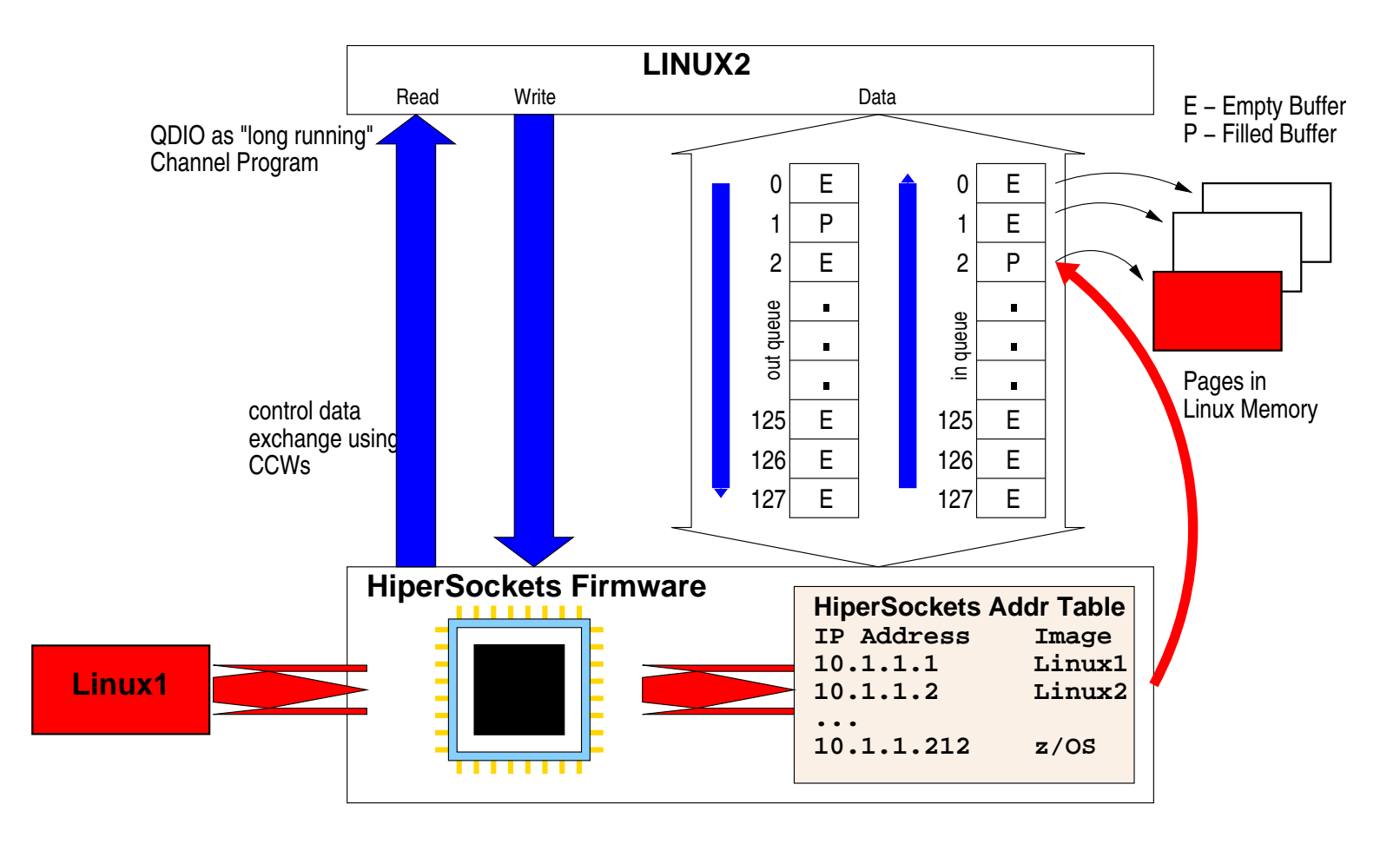

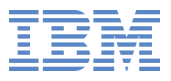

#### **Layer 2 Mode**

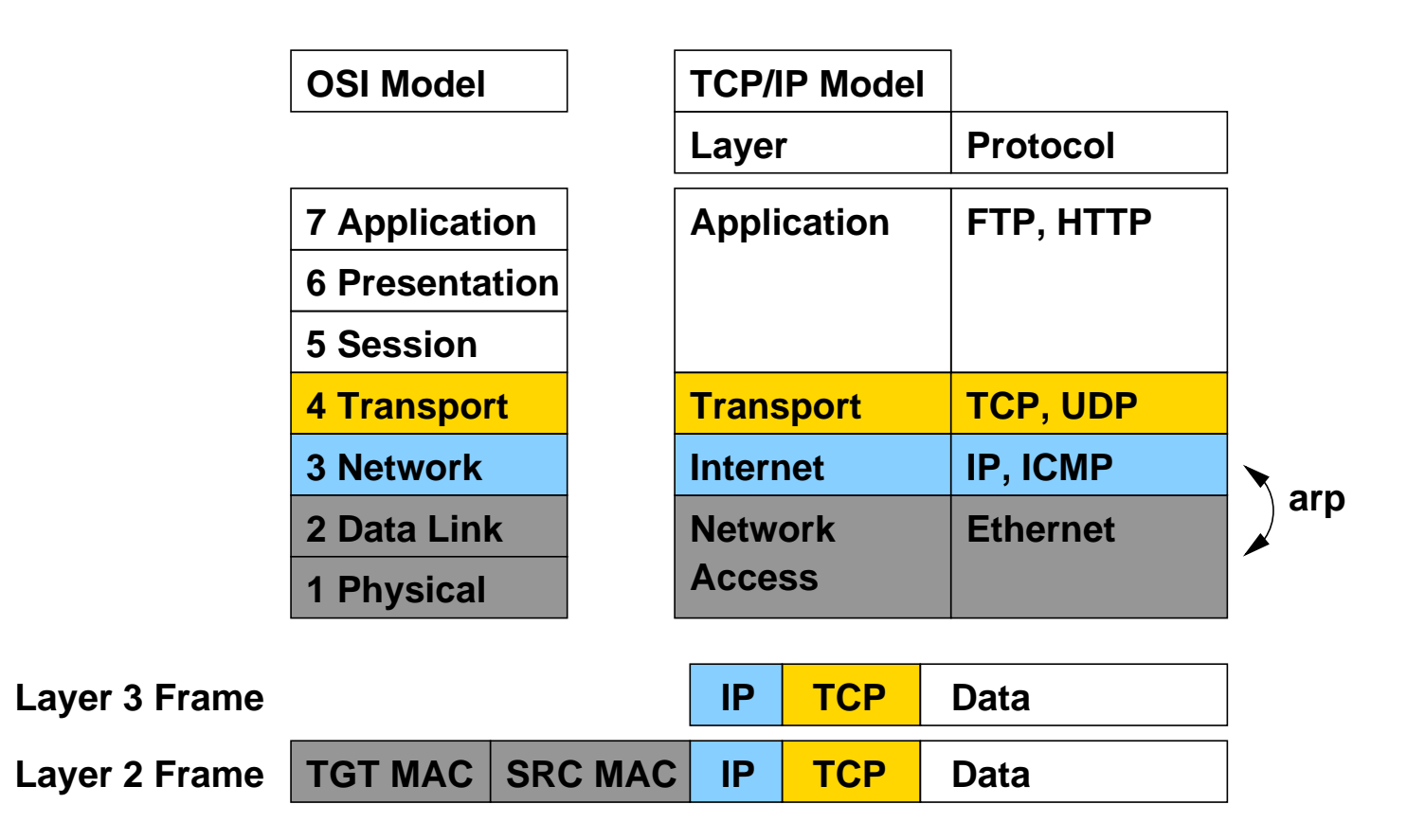

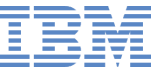

#### **Layer 3 Mode**

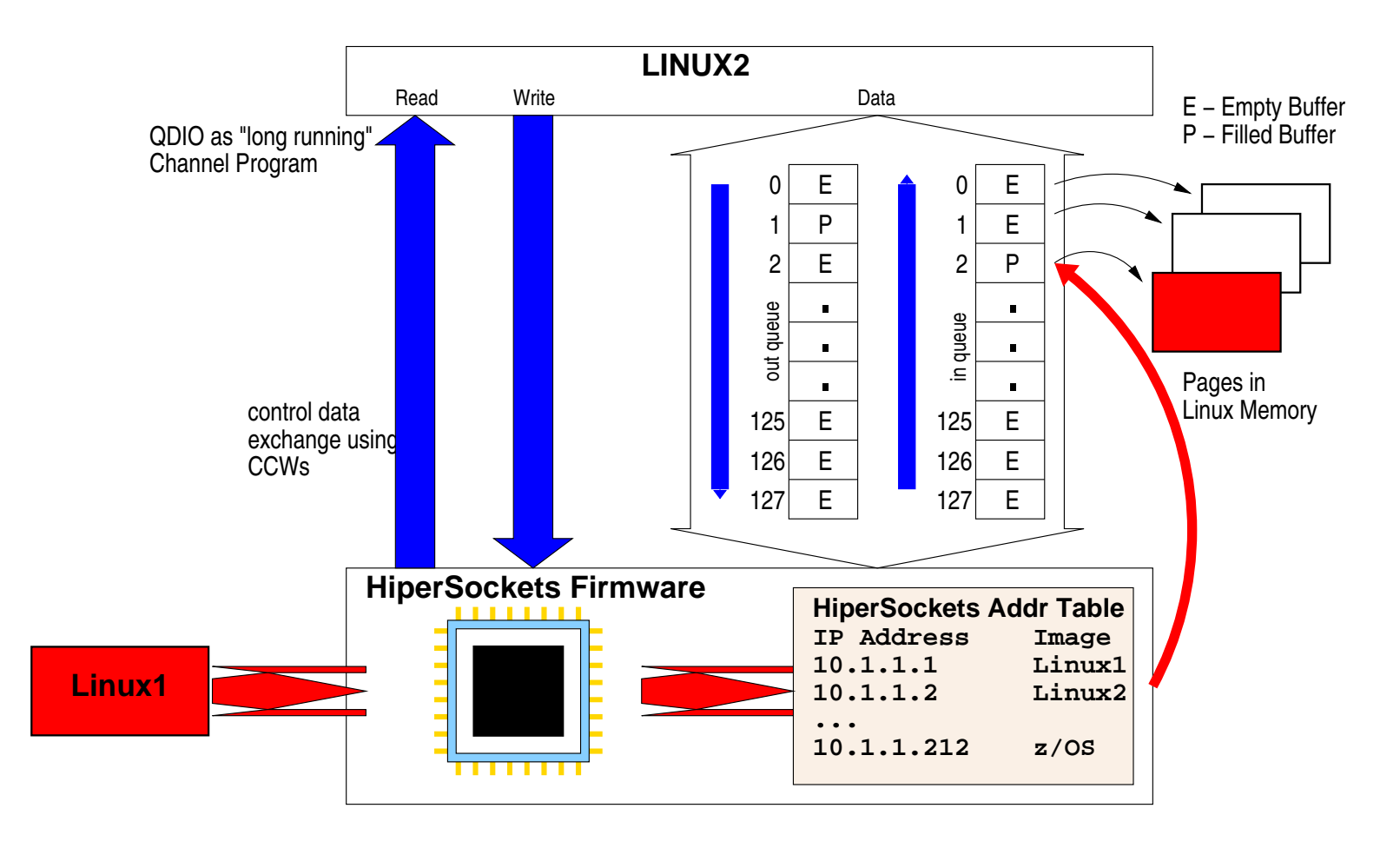

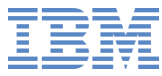

## **Layer 3 Mode**

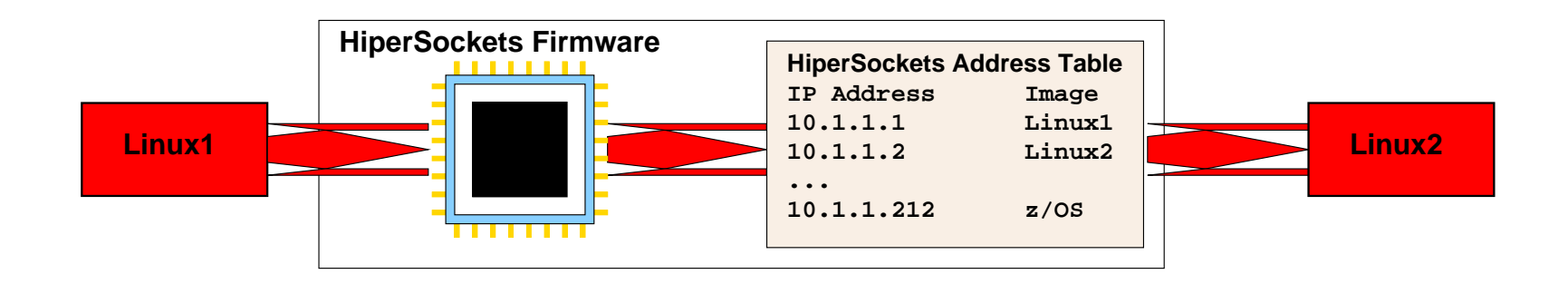

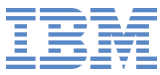

## **Layer 2 Mode**

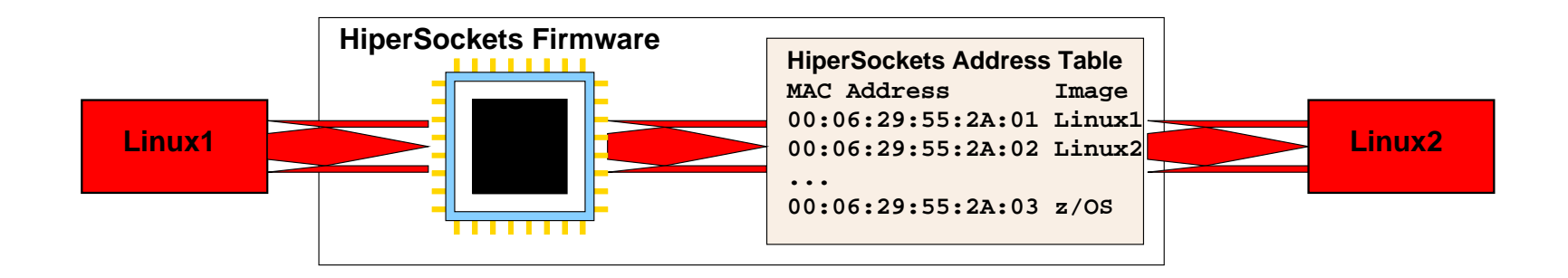

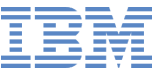

#### **Statistics**

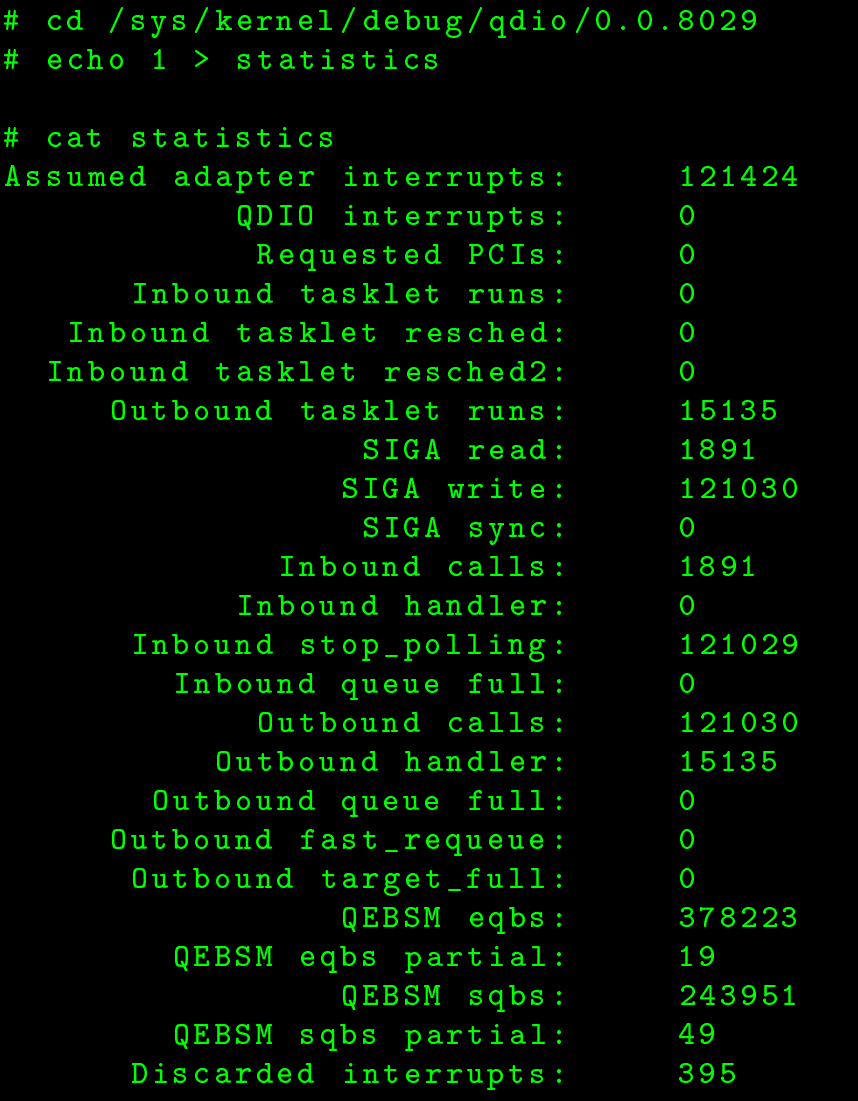

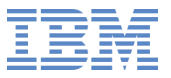

```
# v 
 o n f i g add eth0 5
WARNING: Could not open /proc/net/vlan/config.
Maybe you need to load the 8021q module, or maybe you are not using PROCFS??
Added VLAN with VID == 5 to IF -: eth0 : -
```

```
# ifconfig eth0.5
eth0.5     Link encap:Ethernet HWaddr 02:35:15:00:00:3F
           BROADCAST MULTICAST MTU:1492 Metric:1
           RX packets:0 errors:0 dropped:0 overruns:0 frame:0
           TX packets:0 errors:0 dropped:0 overruns:0 carrier:0
           \verb|collisions|:\verb|0| \texttt{txqu-elen}|:\verb|0|RX bytes:0 (0.0 b) TX bytes:0 (0.0 b)
```
#### # <sup>m</sup> <sup>o</sup> <sup>d</sup> <sup>p</sup> <sup>r</sup> <sup>o</sup> <sup>b</sup> <sup>e</sup> <sup>8021</sup> <sup>q</sup>

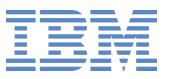

# <sup>i</sup> <sup>f</sup> <sup>o</sup> <sup>n</sup> <sup>f</sup> <sup>i</sup> <sup>g</sup> eth0 .5 <sup>1</sup> <sup>9</sup> <sup>2</sup> . <sup>1</sup> <sup>6</sup> <sup>8</sup> . <sup>1</sup> <sup>0</sup> . <sup>1</sup> <sup>0</sup>

# ifconfig eth0.5 192.168.10.10 netmask 255.255.255.0

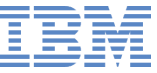

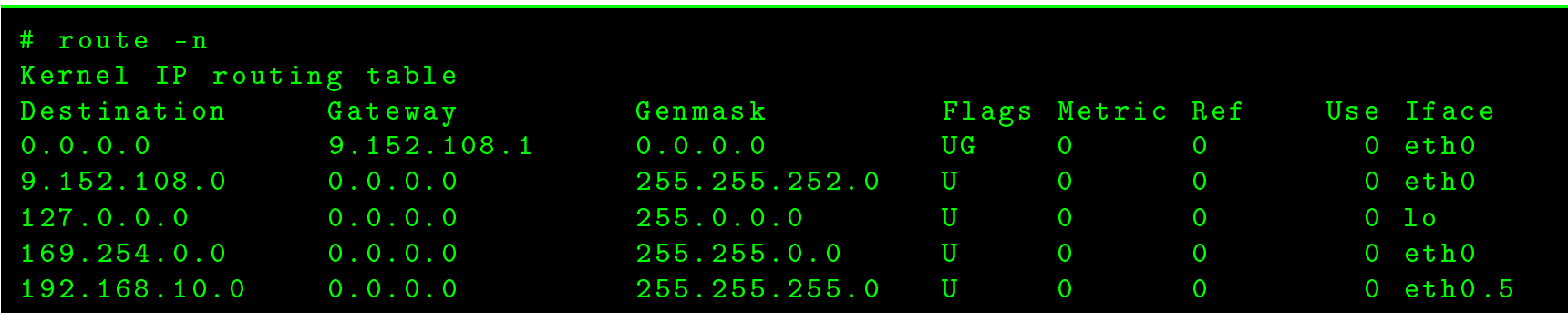

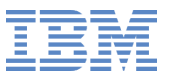

# ifconfig eth0.5 down # <sup>v</sup> <sup>o</sup> <sup>n</sup> <sup>f</sup> <sup>i</sup> <sup>g</sup> rem eth0 .5 Removed VLAN -:eth0.5:-

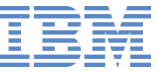

#### **Bonding**

```
# ifconfig eth0 hw ether 00:06:29:55:2A:01
# ifconfig eth1 hw ether 00:06:29:55:2A:02
# m o d p r o b e b o n d i n g
# i f 
 o n f i g bond0 1 0 . 4 0 . 3 3 . 3 8 n e t m a s k 2 5 5 . 2 5 5 . 2 5 5 . 0
# ifenslave bond0 eth0
# ifenslave bond0 eth1
# ifenslave bond0
The result of SIOCGIFFLAGS on bond0 is 1443.
The result of \texttt{SIOCGIFADDR} is 0\texttt{a.28.21.26}.The result of \texttt{SIOCGIFHWADDR} is type 1 \texttt{06:00:fb:0f:00:2c}.
```
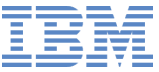

#### **Bonding**

```

at / pro
 / net / b o n d i n g / bond0
Ethernet Channel Bonding Driver: v3.7.1 (April 27, 2011)
Bonding Mode: load balancing (round-robin)
MII Status : up
MII Polling Interval (ms): 0
Up Delay ( ms ): 0
Down Delay ( ms ): 0
Slave Interface: hsi0
MII Status : up
Speed : 10000 Mbps
Duplex : full
Link Failure Count: 0
\texttt{Permanent HW addr: } 06:00: \texttt{fb:Of}:00:2 \texttt{c}Slave queue ID : 0
```
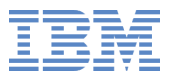

#### **QETH - large\_send**

- Offload TCP segmentation from TCP/IP stack to OSA card
- Move workload to OSA-Express adapter $\bullet$
- Better performance with large outgoing packets $\bullet$

# echo TSO > /sys/devices/qeth/0.0.8027/large\_send

QETH\_OPTIONS='large\_send=TSO'

Offload TCP segmentation from TCP/IP stack to device driver $\bullet$ 

# echo EDDP > /sys/devices/qeth/0.0.8027/large\_send

Q E T H \_ O P T I O N S <sup>=</sup> ' l <sup>a</sup> <sup>r</sup> g <sup>e</sup> \_ <sup>s</sup> <sup>e</sup> <sup>n</sup> d <sup>=</sup> EDDP '

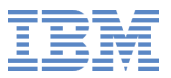

#### **QETH - checksumming**

- Offload checksum calculation for incoming packets from TCP/IP stack to $\bullet$ OSA card
- Move workload to OSA-Express adapter $\bullet$
- Available for OSA devices in Layer 3 mode $\bullet$

# echo hw\_checksumming > /sys/devices/qeth/0.0.8027/checksumming

#### ${\tt QETH\_OPTIONS} = \text{?}\{\texttt{checksumming} = \texttt{hw\_checksumming}\}$

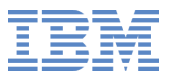

#### **QETH - checksumming**

- Remove checksum calculation for trusted HiperSockets connections $\bullet$
- Reduce CPU load of TCP/IP stack $\bullet$

# echo no\_checksumming > /sys/devices/qeth/0.0.8027/checksumming

 ${\tt QETH\_OPTIONS}$  = ' checksumming=no\_checksumming '

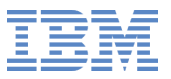

#### **QETH - buffer\_count**

- Reduce buffers to reduce memory usage $\bullet$
- Increase buffers to increase performance $\bullet$

# echo 64 > /sys/devices/qeth/0.0.8027/buffer\_count

Need to set device offline

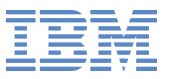

- QETH errors $\bullet$
- QDIO statistics $\bullet$

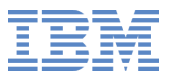

#### **QETH Errors**

# <sup>d</sup> / sys / kernel / debug / <sup>s</sup> <sup>3</sup> <sup>9</sup> <sup>0</sup> <sup>d</sup> <sup>b</sup> <sup>f</sup> / <sup>q</sup> <sup>e</sup> <sup>t</sup> <sup>h</sup> \_ <sup>a</sup> <sup>r</sup> <sup>d</sup> \_ <sup>0</sup> . <sup>0</sup> . <sup>8</sup> <sup>0</sup> <sup>2</sup> <sup>7</sup> / # ls flush hex\_ascii level pages

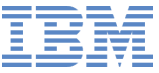

#### **QETH Errors**

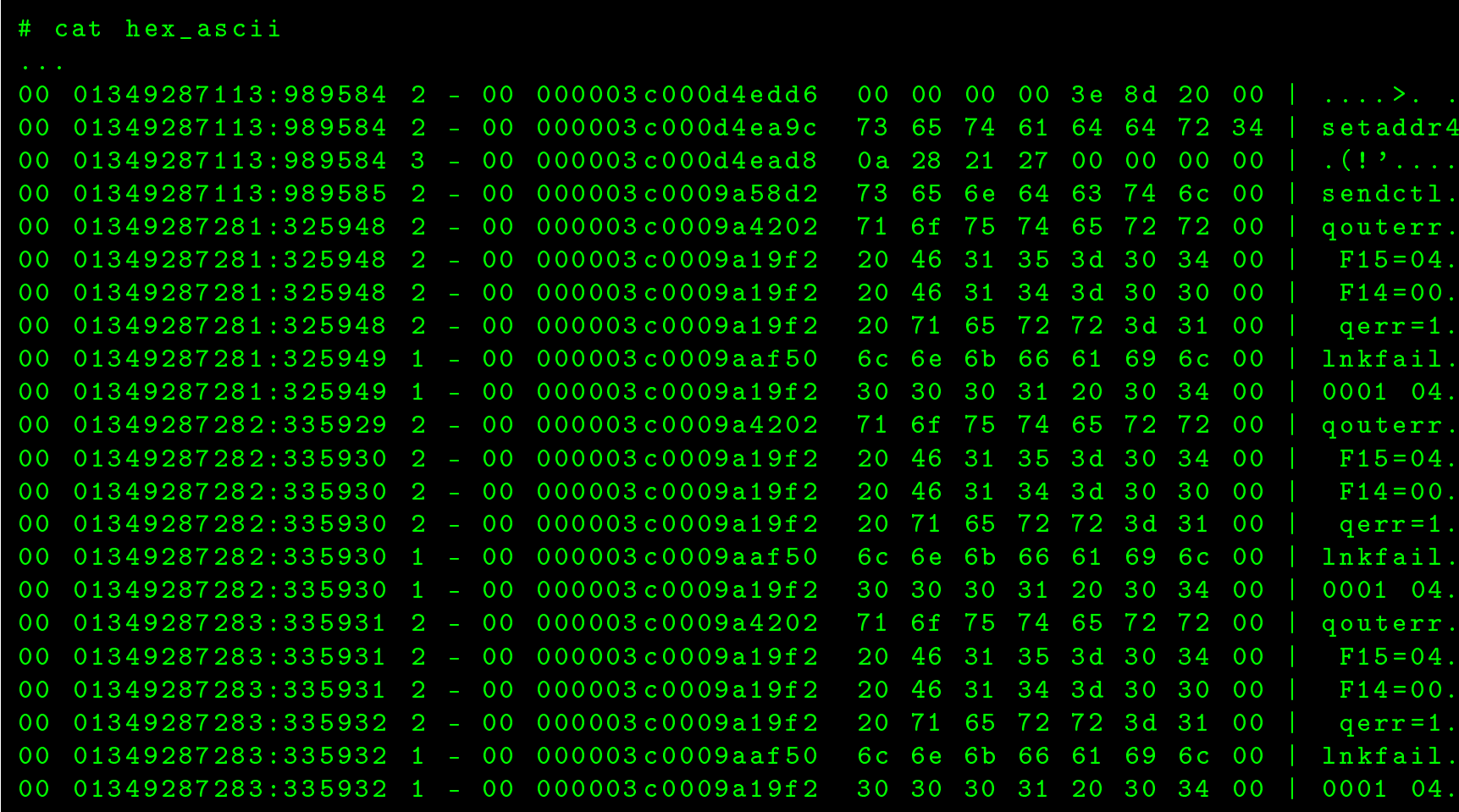

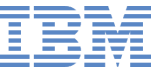

#### **QDIO Errors**

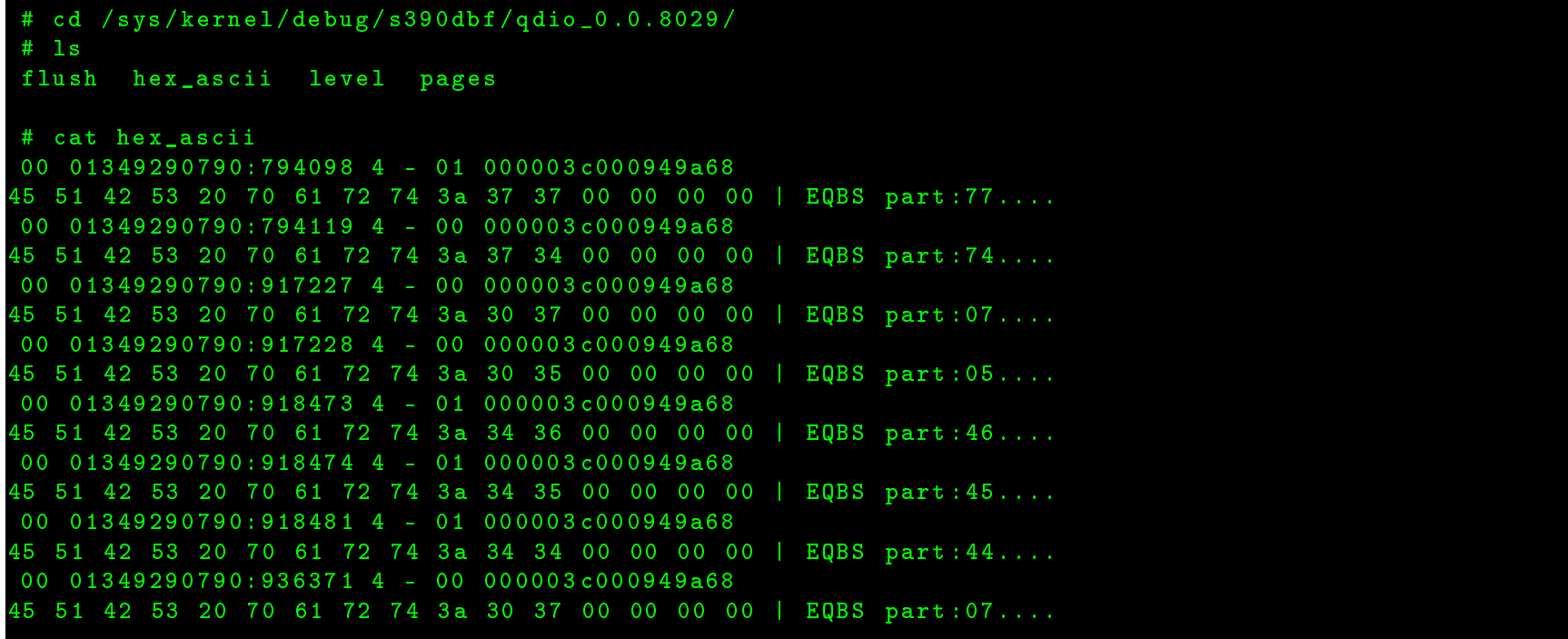

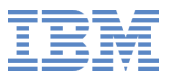

# <sup>d</sup> / sys / kernel / debug / <sup>q</sup>dio / <sup>0</sup> . <sup>0</sup> . <sup>8</sup> <sup>0</sup> <sup>2</sup> <sup>9</sup> # echo 1 > statistics

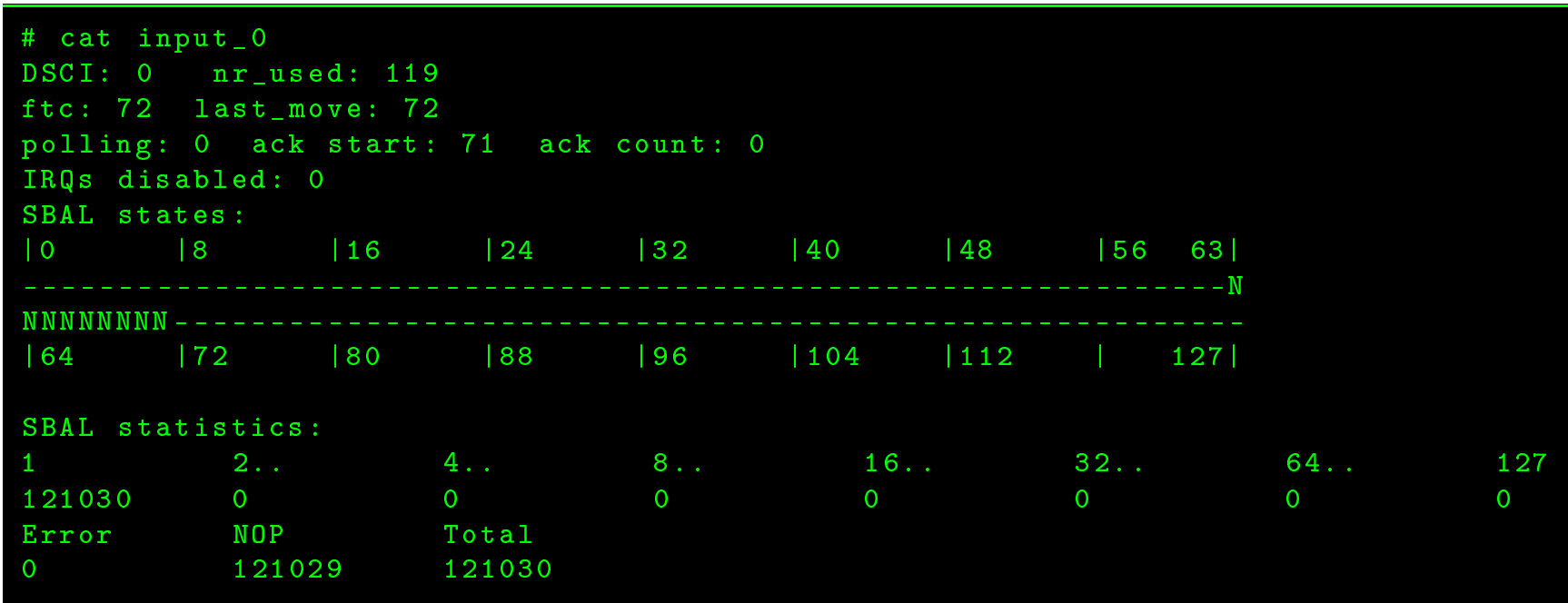

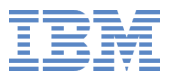

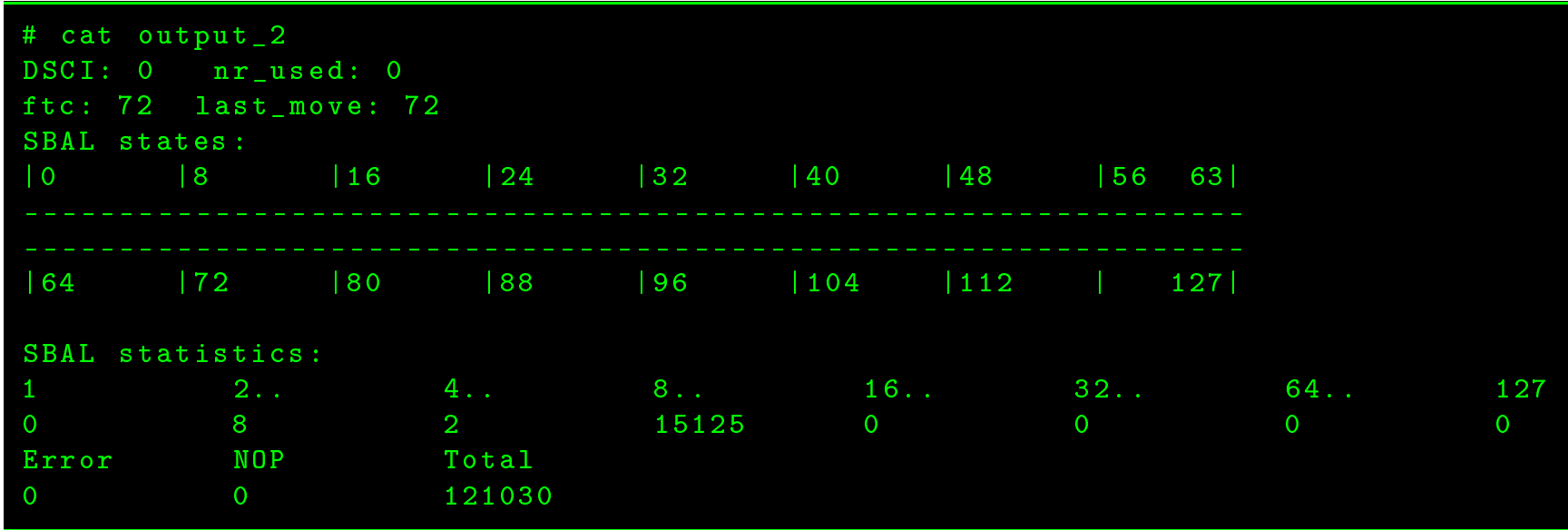

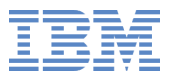

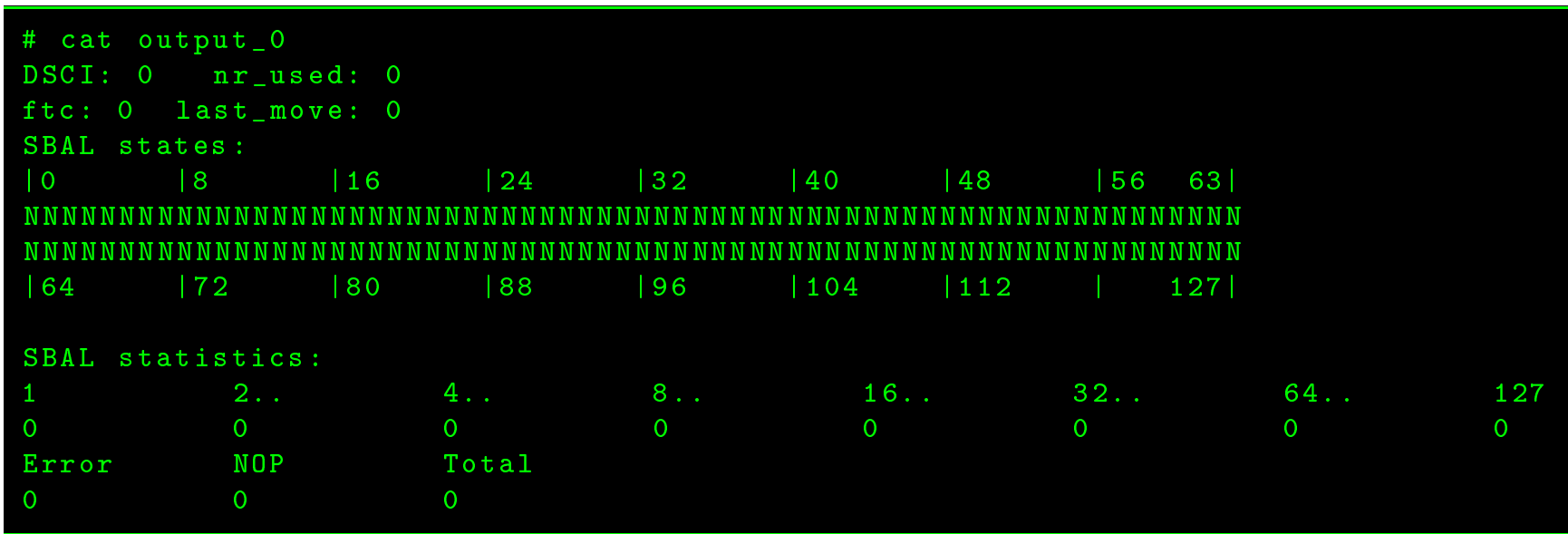

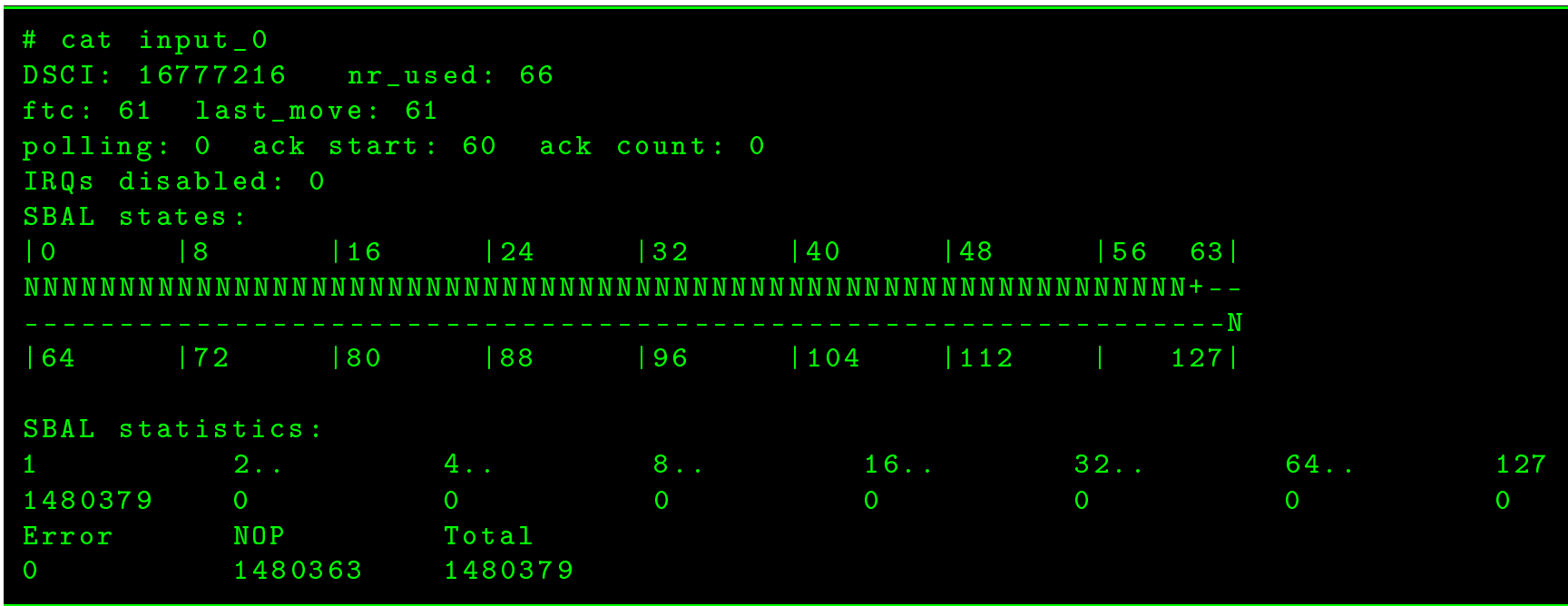

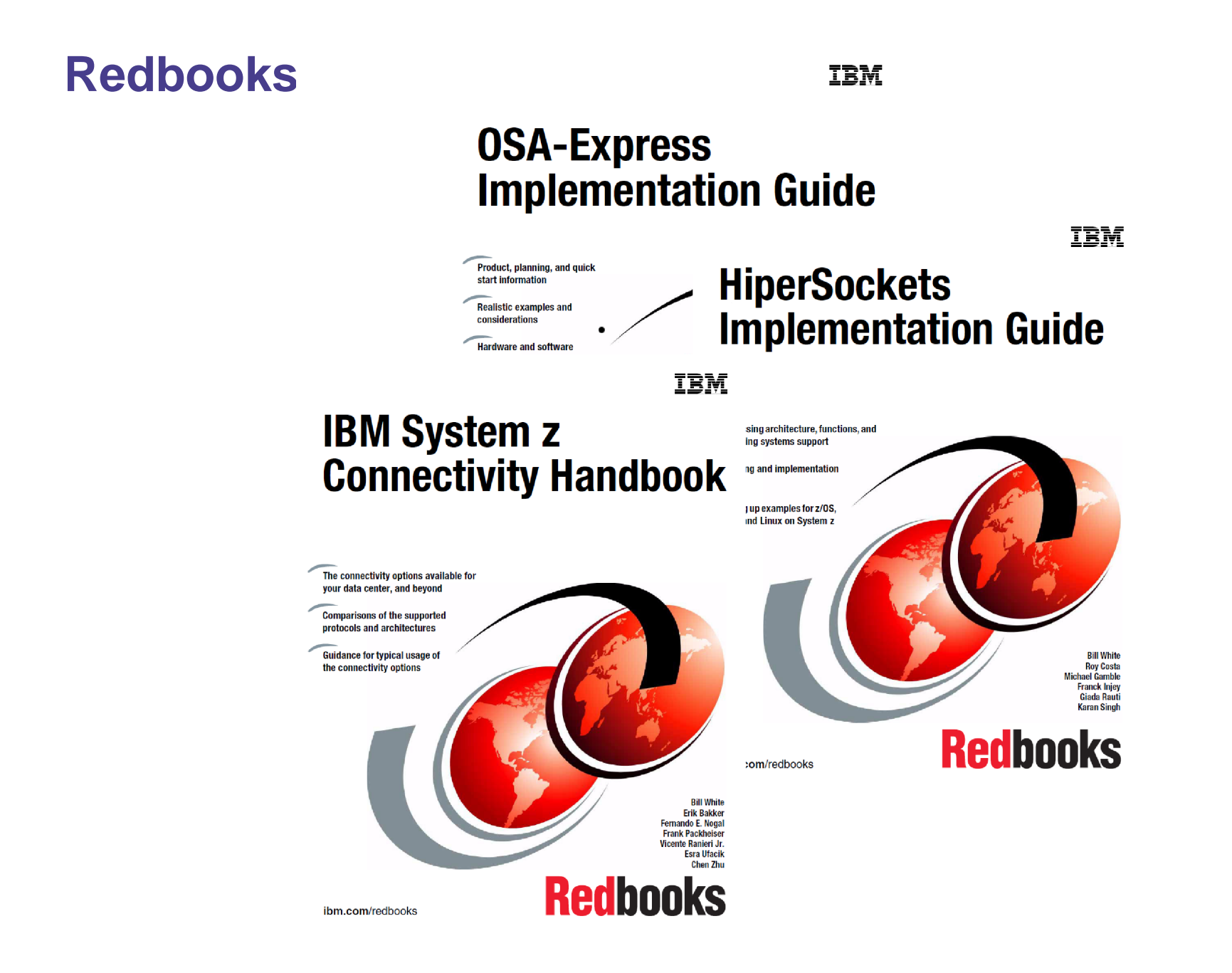

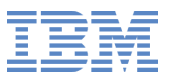

#### **Links**

- Linux on System <sup>z</sup> Tuning Hints & Tips $\bullet$ http://www.ibm.com/developerworks/linux/linux390/perf/index.html
- **developerWorks** http://www.ibm.com/developerworks/linux/linux390
- IBM Redbooks $\bullet$ http://www.redbooks.ibm.com

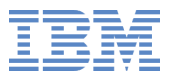

## **Thank You !**

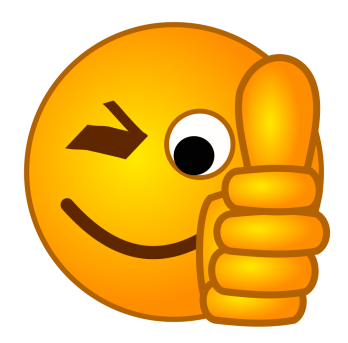

For starting out with their very good presentations

- Susanne Wintenberger $\bullet$
- Mario Held $\bullet$

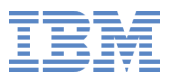

# **Questions ?**

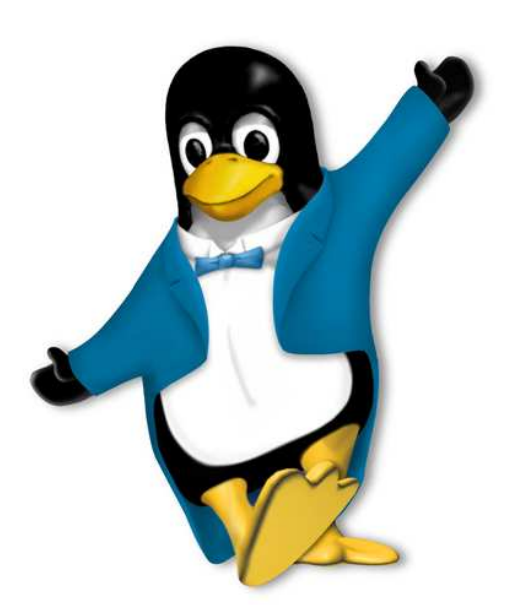

**Dr. Stefan Reimbold**Diplom-Physiker

Linux on System <sup>z</sup> Service

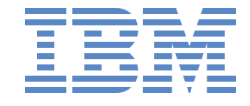

Schoenaicher Strasse 220D-71032 Boeblingen Mail: Postfach 1380D-71003 Boeblingen

Phone +49-7031-16-2368Stefan.Reimbold@de.ibm.com